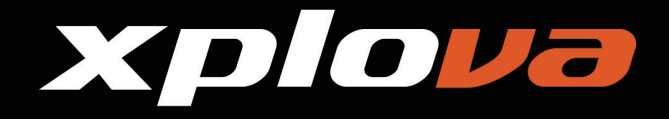

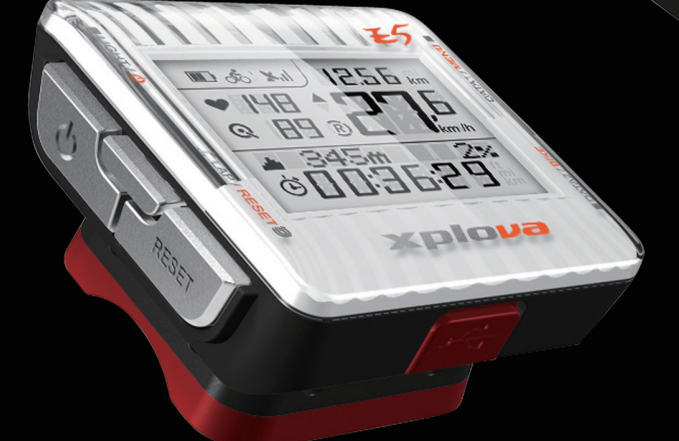

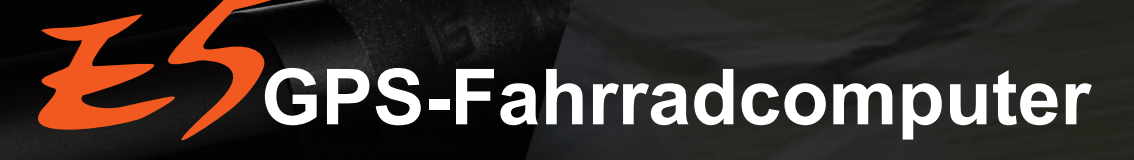

### **Bedienungsanleitung**

D & ' MI 1256 Km

 $km/h$ 

 $\ddot{\theta}$ 

**Part** 

 $H$ Q HI DI

345m

Xploya

*<i><i><b>ODDEBER* 

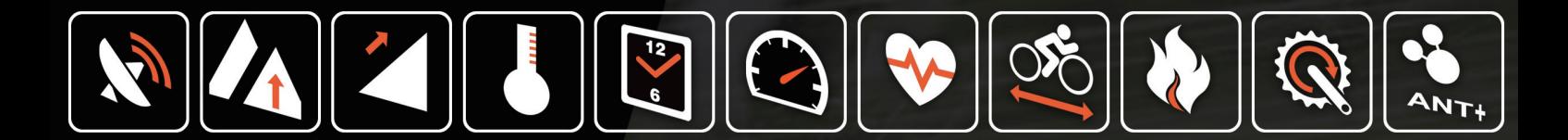

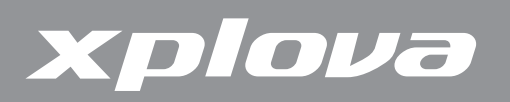

© Copyright 2012, Xplova Incorporated. Diese Publikation, inklusive aller Fotos, Abbildungen und der Software, ist durch internationale Urheberrechtsgesetze geschützt, wobei alle Rechte vorbehalten sind. Weder diese Bedienungsanleitung noch die hierin enthaltenen Materialien dürfen ohne vorherige schriftliche Genehmigung des Herstellers reproduziert werden. Laden Sie die aktuellste Version dieses Dokuments unter [www.xplova.com](http://www.xplova.com) herunter.

Besuchen Sie [http://tour.xplova.com/](http://tour.xplova.com)

Plattformfreier Webservice zum Planen von Fahrradstrecken

<span id="page-1-0"></span>Hergestellt von: Xplova Inc. <www.xplova.com> 5F-1A, No. 128, Xinhu 2nd Road, Neihu District, Taipei City 11494, Taiwan (R.O.C.) Tel.: 886-2-77207928 Fax: 886-2-77207938 [http://www.xplova.com/de/support/](http://www.xplova.com/en/support) E-Mail: [sales@xplova.com](#page-1-0)

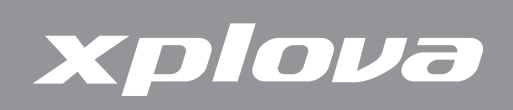

# **Inhalt**

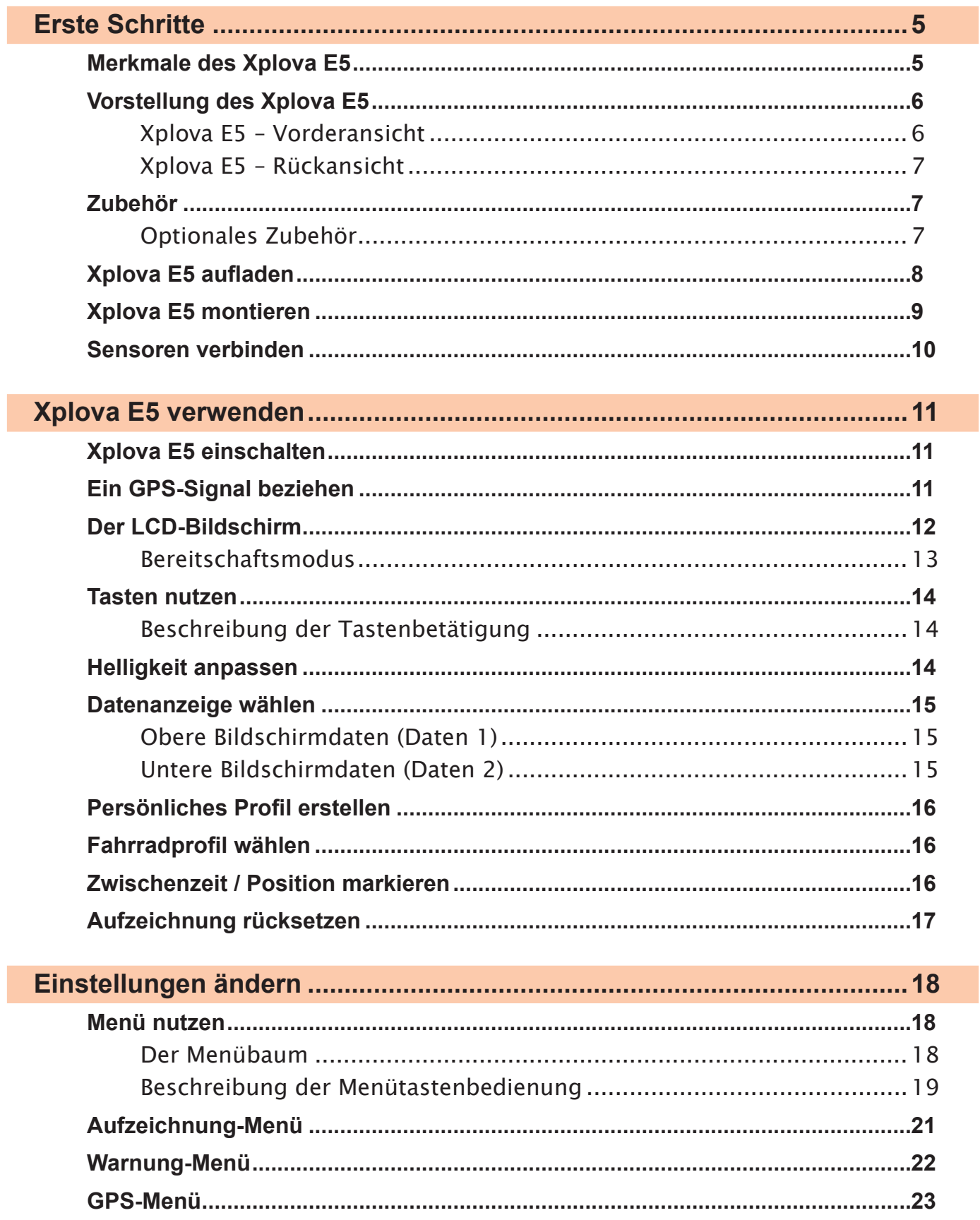

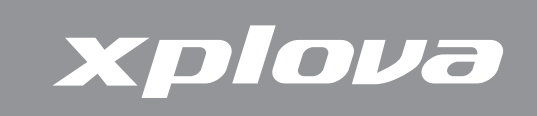

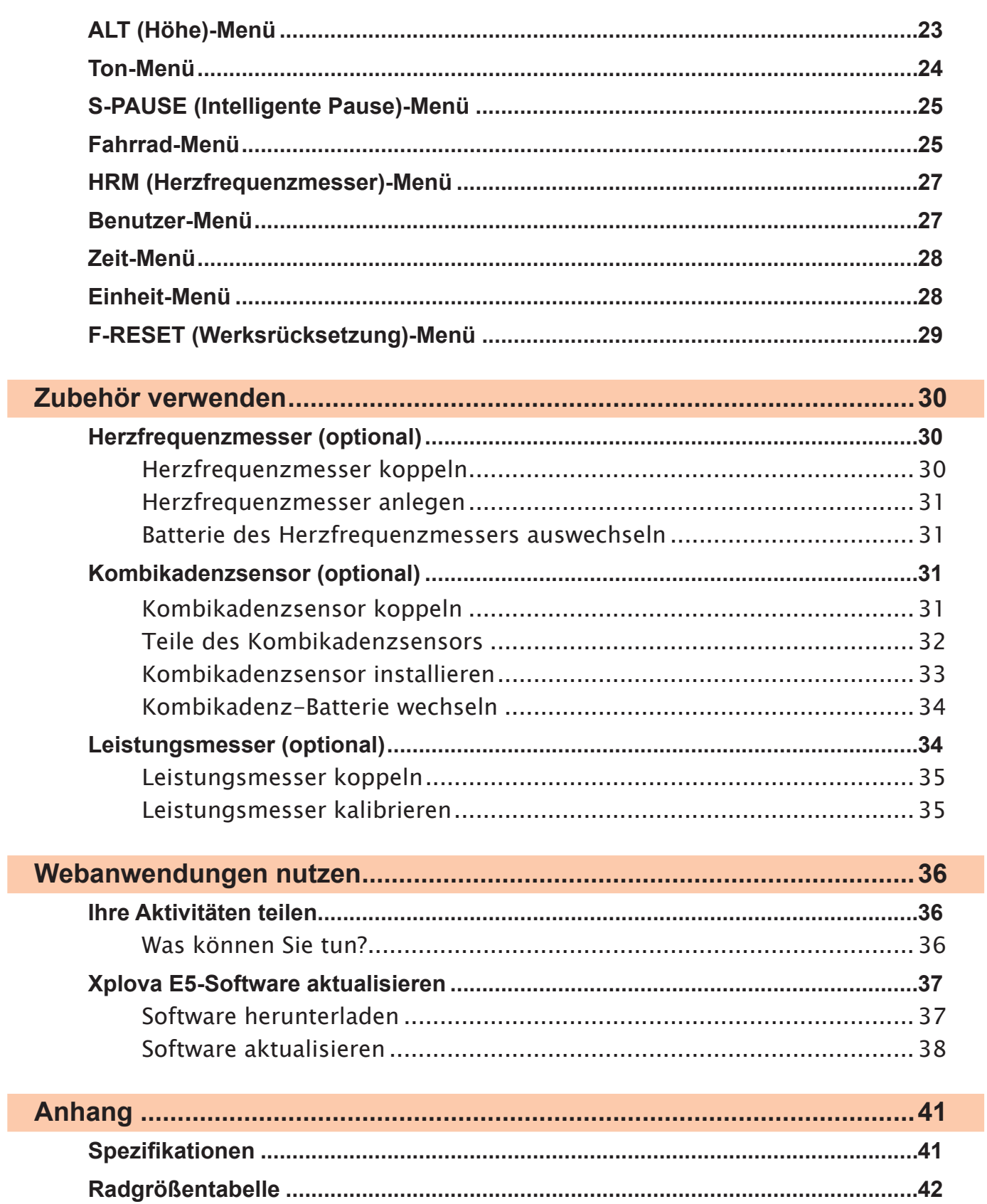

<span id="page-4-0"></span>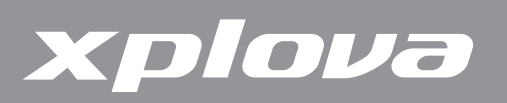

# **Erste Schritte**

Herzlichen Glückwunsch zum Kauf des GPS-Fahrradcomputers Xplova E5. In diesem Kapitel werden die Hauptmerkmale vorgestellt und Sie erfahren, wie Sie das Gerät einschalten und die Grundfunktionen der Benutzeroberfläche nutzen.

# **Merkmale des Xplova E5**

Der Xplova E5 ist ein federleichter, attraktiver GPS-Fahrradcomputer mit großem Display für leistungsbetonte Radfreunde und solche, die ihre Ausflüge auf zwei Rädern mit Freunden teilen möchten. Durch Xplovas Smart Dynamic Logging-Technologie hält der Xplova E5 mit seinem hochempfindlichen GPS-Empfänger nebst Barometer automatisch Geschwindigkeit, Strecke, Position, Höhe sowie Neigung fest. Mit einem zusätzlichen ANT+-kompatiblen Herzfrequenzmesser, Geschwindigkeit(Geschw.)/ Kadenz-Kombisensor oder einem kompatiblen Leistungsmesser wird der Xplova E5 zum optimalen Trainingskameraden, der dienstbeflissen sämtliche Details Ihrer Fahrt aufzeichnet. All Ihre aufgezeichneten Aktivitäten können Sie zu unserem Gemeinschaftsportal unter [http://tour.xplova.com/](http://tour.xplova.com) hochladen – Leistungsanalysen, Offline-Wettbewerbe, Kartendarstellung genießen und Ihre Erlebnisse mit Anderen teilen.

#### **Ganz einfach bedienen**

- **•** Großes Display
- **•** Integrierter Akku
- **•** Zeigt bis zu 7 Radfahrdaten gleichzeitig
- **•** Intuitive Datenauswahltasten
- **•** Hochpräziser GPS-Empfänger
- **•** Aufzeichnung und Anzeige von Radfahrdaten in Echtzeit
- **•** Markieren unterschiedlicher Radstrecken mit Zwischenzeitfunktion

#### **GPS und mehrere Sensoren**

- **•** Unterstützung energiesparender drahtloser Digitalsensoren (ANT+)
- **•** Barometrischer Höhenmesser
- **•** Überwachung Ihres körperlichen Zustands mit Warnungen zu Zeit, Strecke, Kalorien und maximaler Herzfrequenz

#### **Xplovas Smart Dynamic Logging-Technologie**

- **•** Automatische Erfassung aller Radfahrdaten
- **•** Keine Start/Stopp-Taste mehr zur Aufzeichnung einer Aktivität

<span id="page-5-0"></span>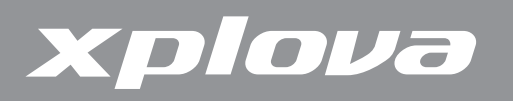

# **Vorstellung des Xplova E5**

**Xplova E5 – Vorderansicht**

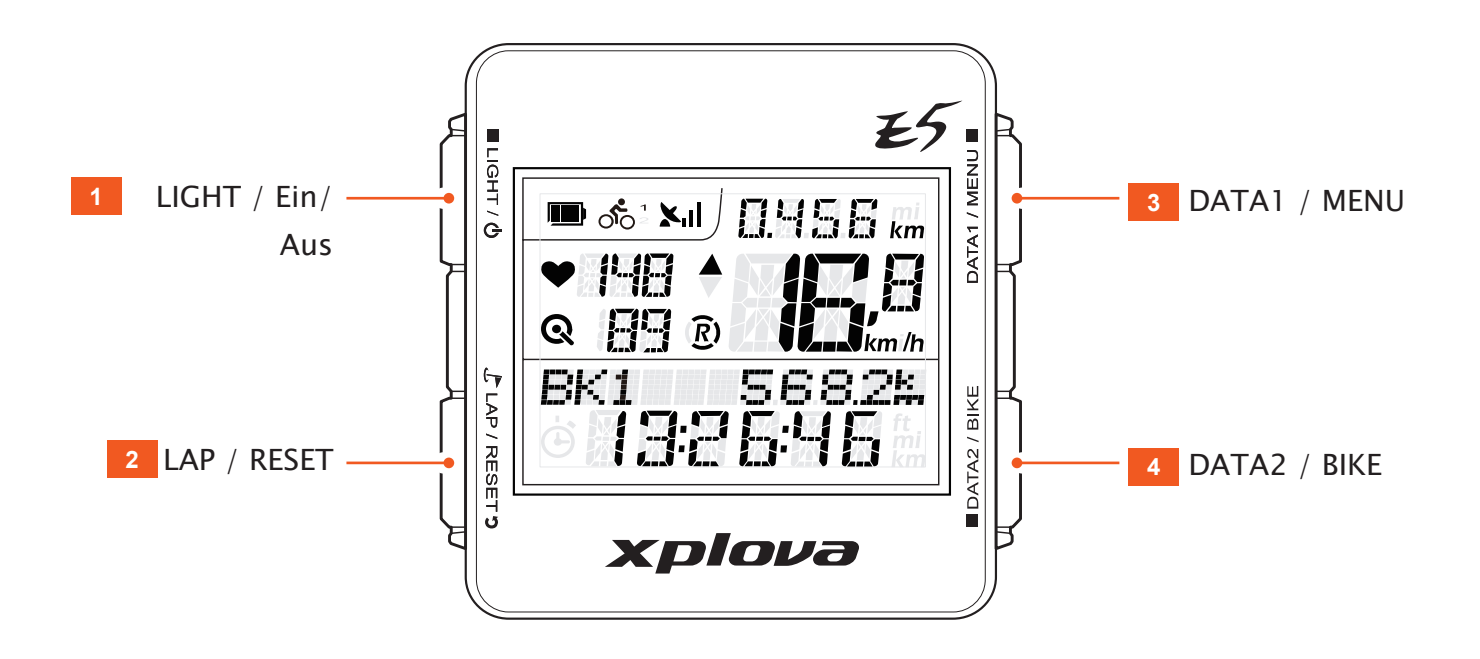

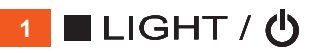

- **•** Zum Einstellen der Hintergrundbeleuchtung kurz drücken (Hoch/Gering/Aus).
- **•** Zum Ein-/Ausschalten lange drücken.
- **•** Zum Rücksetzen des Gerätes mehr als 5 Sekunden gedrückt halten.
- **2**  $L$  LAP / RESET **3** 
	- **•** Zum Markieren einer Zwischenzeit und Position kurz drücken.
	- **•** Zum Rücksetzen, Speichern der Aufzeichnungen und Starten einer neuen Aufzeichnung lange drücken.

#### **3** DATA1 / MENU **III**

- **•** Zum Umschalten der auf dem oberen Bildschirm angezeigten Daten kurz drücken.
- **•** Zum Aufrufen oder Verlassen des Menüs lange drücken.

#### **4** DATA2 / BIKE

- **•** Zum Umschalten der auf dem unteren Bildschirm angezeigten Daten kurz drücken.
- **•** Zum Wählen eines Fahrradprofils lange drücken.

<span id="page-6-0"></span>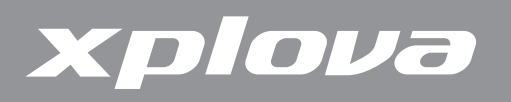

#### **Xplova E5 – Rückansicht**

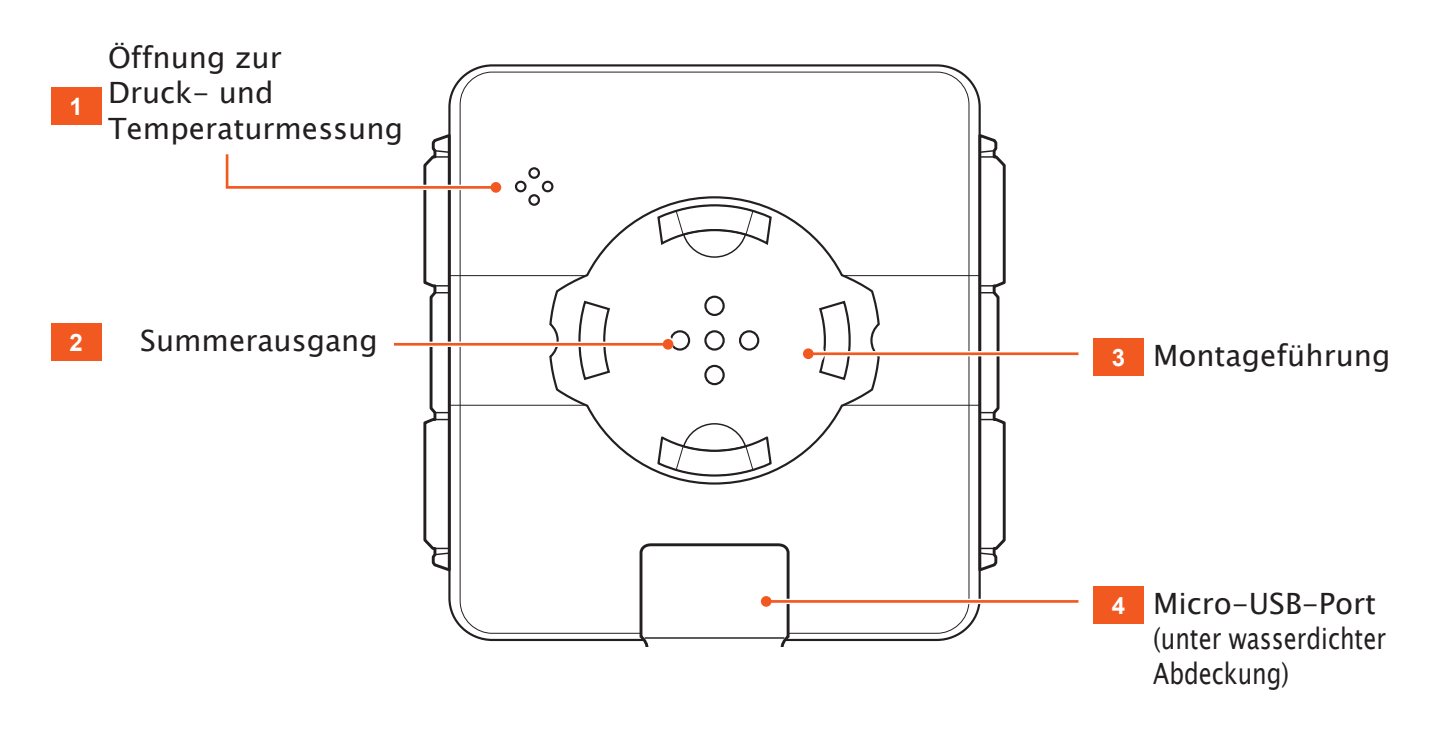

# **Zubehör**

Der Xplova E5 wird mit dem nachstehend gezeigten Zubehör geliefert. Stellen Sie sicher, dass alle Artikel im Lieferumfang enthalten sind; falls etwas fehlen sollte, wenden Sie sich an Ihren Xplova-Händler.

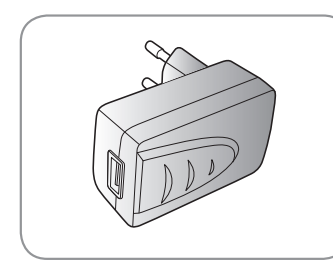

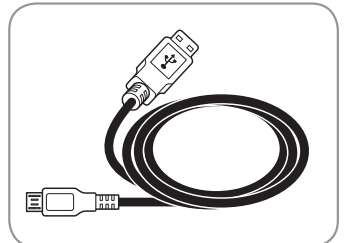

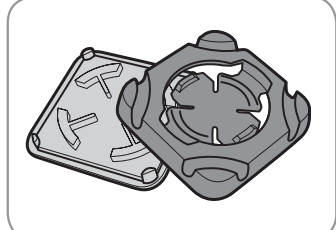

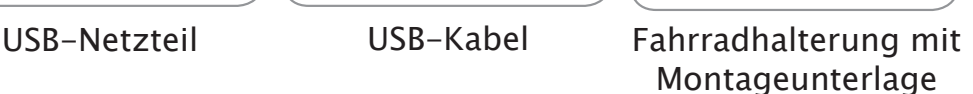

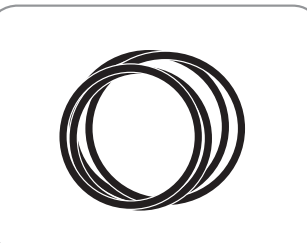

Gummibänder

#### **Optionales Zubehör**

Der Xplova E5 kann zur Bereitstellung einer ganzheitlichen Lösung für Fahrradund Outdoor-Aktivitäten mit optionalem Zubehör gekoppelt werden. Befolgen Sie zum Koppeln und Installieren folgender Geräte die Anweisungen unter "Zubehör verwenden" [auf Seite 30:](#page-29-1)

- **•** Herzfrequenzmesser
- **•** Geschwindigkeit (Geschw.)/Kadenz-Kombisensor
- **•** Leistungsmesser

<span id="page-7-0"></span>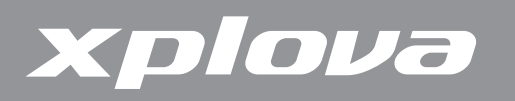

# **Xplova E5 aufladen**

Vor der Inbetriebnahme Ihres Xplova E5 müssen Sie ihn sachgemäß aufladen. Laden Sie den Xplova E5 vor der Inbetriebnahme mindestens drei Stunden lang auf, um sicherzustellen, dass der Akku vollständig geladen ist. Der Xplova E5 kann über das mitgelieferte USB-Netzteil oder einen Standard-USB-Port aufgeladen werden.

#### **So laden Sie den Xplova E5 auf:**

- **1.** Öffnen Sie die wasserdichte Abdeckung an der Unterseite des Xplova E5.
- **2.** Schließen Sie das Micro-USB-Kabel am Micro-USB-Port Ihres Xplova E5 an.
- **3.** Verbinden Sie das andere Ende des USB-Kabels mit einem Computer oder dem mitgelieferten Netzteil und einer Steckdose.

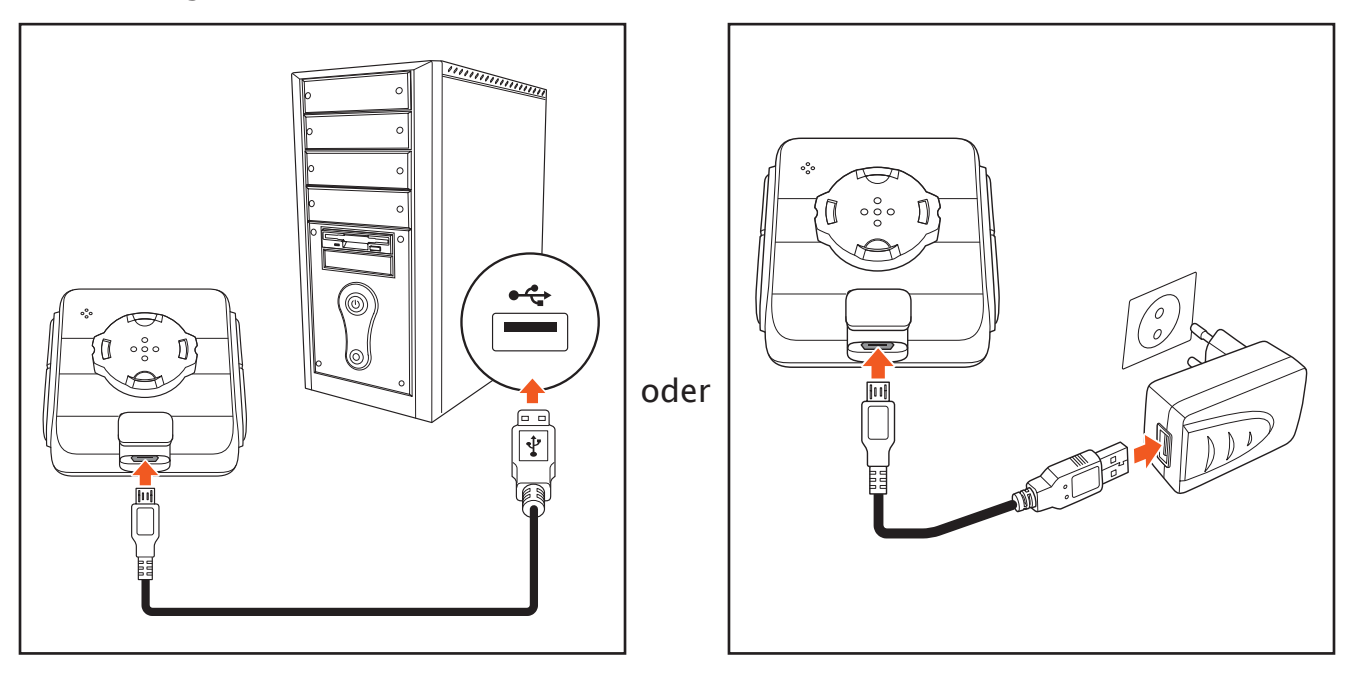

Beim Aufladen des Xplova E5 können folgende Bildschirme angezeigt werden.

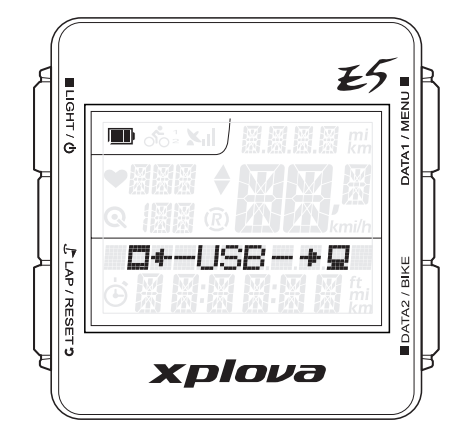

Per USB-Kabel mit einem Computer verbunden

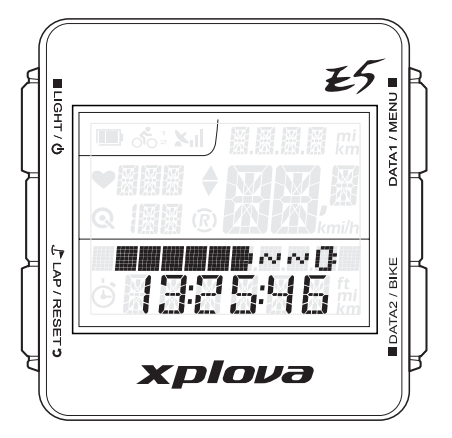

Gerät ist beim Aufladen per USB-Netzteil ausgeschaltet

<span id="page-8-0"></span>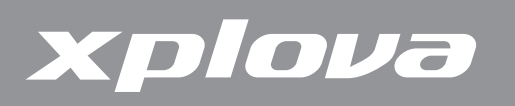

# **Xplova E5 montieren**

- **1.** Richten Sie die Montageunterlage an der Lenkstange und die Fahrradhalterung an der Montageunterlage aus.
- **2.** Spannen Sie von der Unterseite ein Gummiband zwischen zwei gegenüberliegenden Ecken der Fahrradhalterung.
- **3.** Spannen Sie zum Fixieren der Fahrradhalterung diagonal ein weiteres Gummiband von der Unterseite zwischen den verbleibenden beiden Ecken.
- **4.** Richten Sie die Montageführung an der Fahrradhalterung aus.

**5.** Installieren Sie den Xplova E5 und drehen Sie ihn zum Fixieren im Uhrzeigersinn.

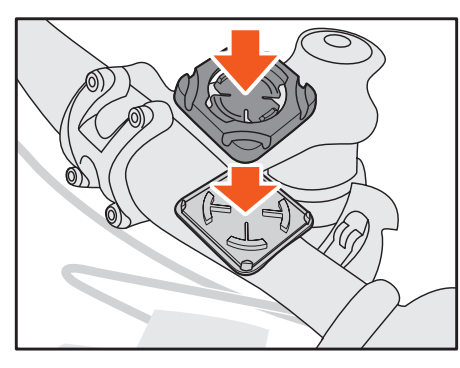

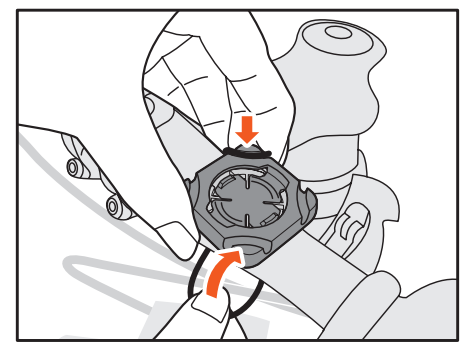

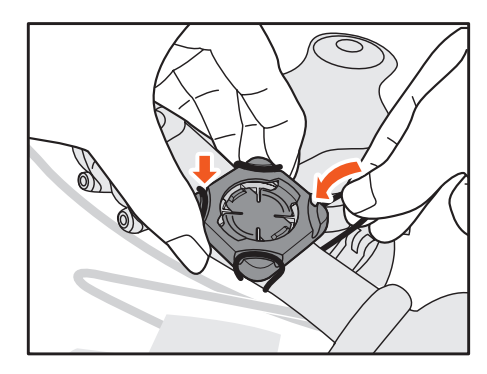

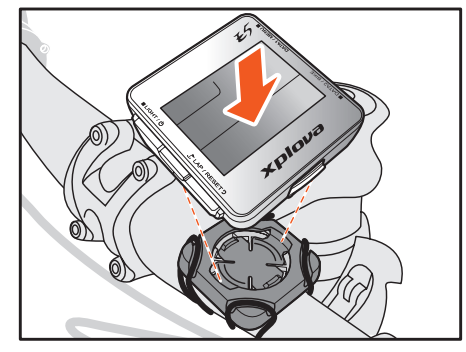

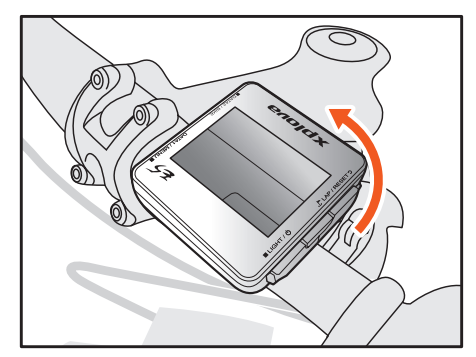

<span id="page-9-0"></span>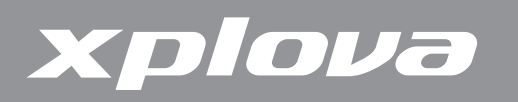

# **Sensoren verbinden**

Wenn Sie den optionalen Kombikadenzsensor, Herzfrequenzmesser und/oder Leistungsmesser verwenden möchten, müssen Sie die Geräte vor dem Einsatz mit Ihrem Xplova E5 koppeln. Siehe ["Zubehör verwenden" auf Seite 30](#page-29-1).

<span id="page-10-0"></span>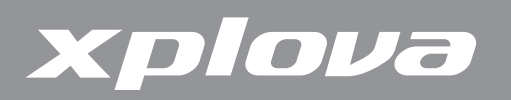

# **Xplova E5 verwenden**

Dieses Kapitel beschreibt, wie Sie Ihr Gerät einschalten und die Tasten sowie sämtliche Funktionen und Merkmale Ihres Xplova E5 nutzen.

# **Xplova E5 einschalten**

Nachdem der Xplova E5 aufgeladen ist, können Sie ihn in Betrieb nehmen.

Drücken Sie lange die ■LIGHT / (b-Taste. Der LCD-Bildschirm zeigt kurz die Firmware-Version und Seriennummer des Gerätes an.

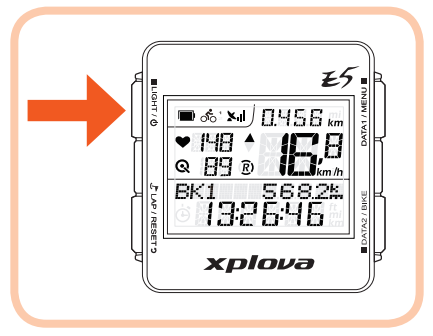

**Hinweis:** Möglicherweise unterscheidet sich der LCD-Bildschirm von der obigen Abbildung.

Halten Sie zum Ausschalten des Gerätes die LIGHT / (b-Taste gedrückt, bis eine Abschalten-Meldung auf dem Bildschirm erscheint.

# **Ein GPS-Signal beziehen**

Der Xplova E5 ist vollständig mit X-Navi-Technologie zur Maximierung Ihres Radfahrerlebnisses ausgestattet. Sobald der Xplova E5 eingeschaltet ist, sucht er automatisch nach Satellitensignalen. Gehen Sie nach draußen, an eine Stelle ohne große Hindernisse. Je besser der Empfang, desto schneller kann der Xplova E5 das Signal beziehen. Das Beziehen des Signals kann unter freiem Himmel 5 bis 15 Minuten in Anspruch nehmen. Das GPS-Symbol zeigt die Signalstärke an, sobald die GPS-Erfassung erfolgt ist.

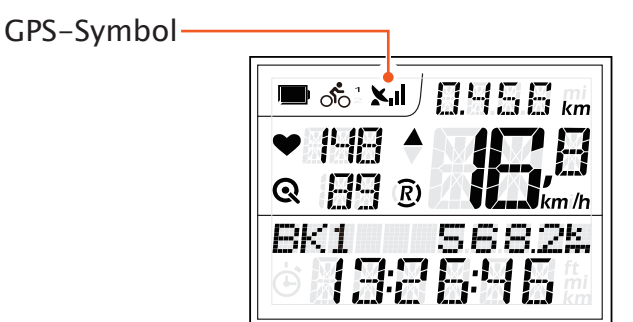

<span id="page-11-0"></span>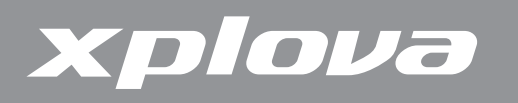

# **Der LCD-Bildschirm**

Der LCD-Bildschirm zeigt verschiedene Informationen.

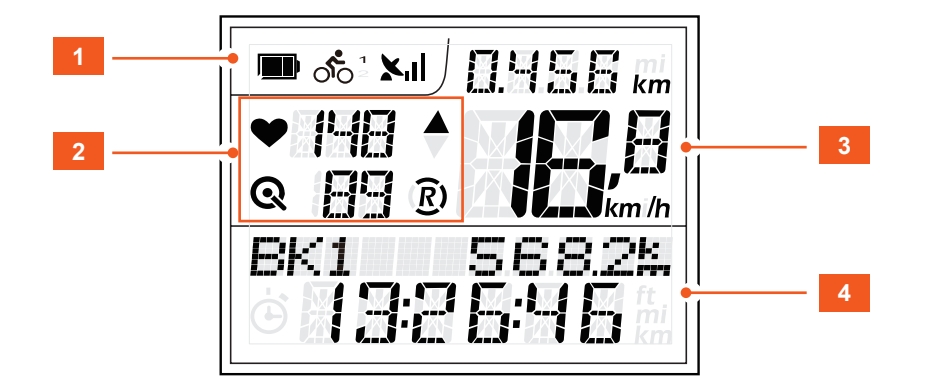

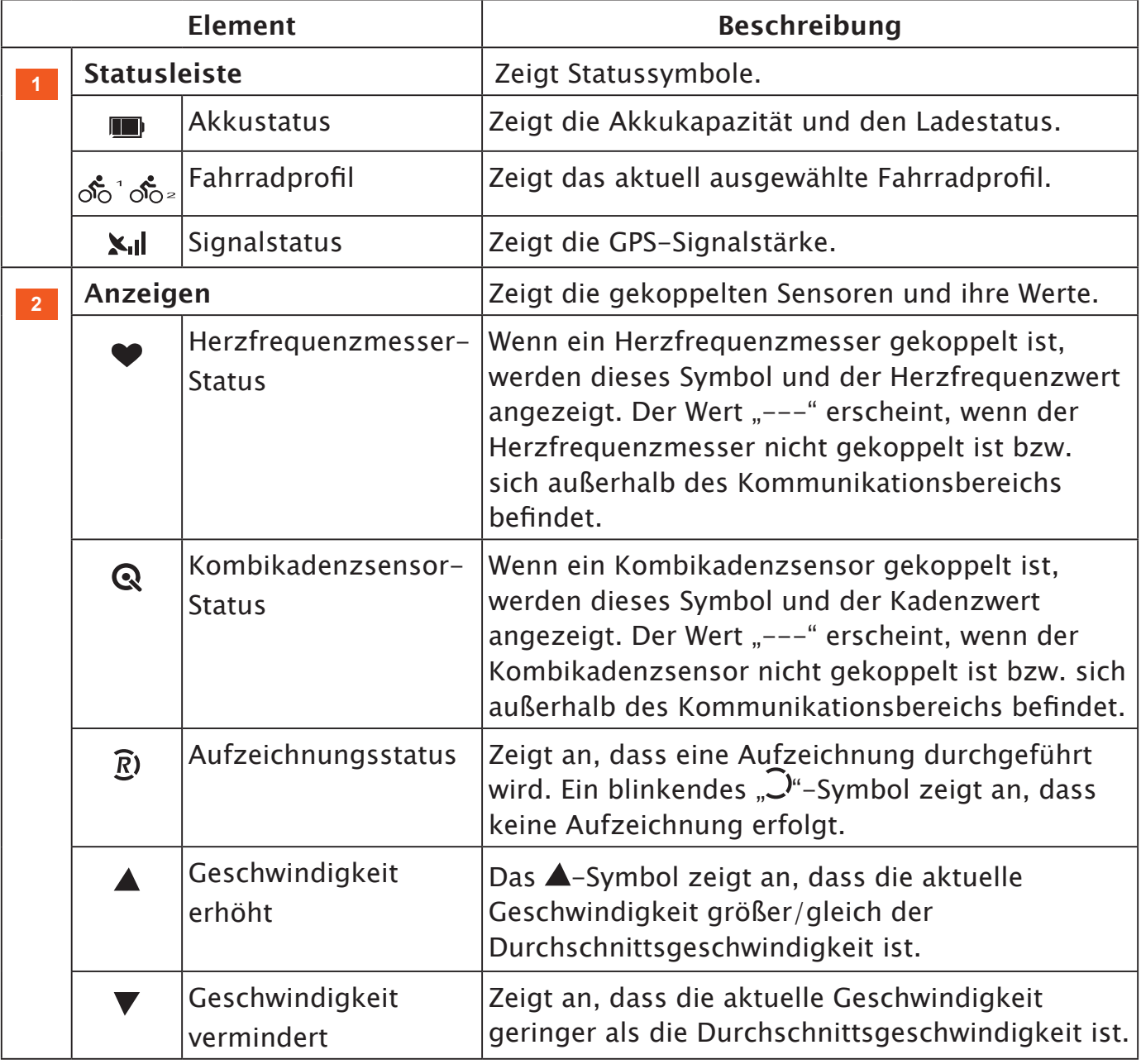

# <span id="page-12-0"></span>xplova

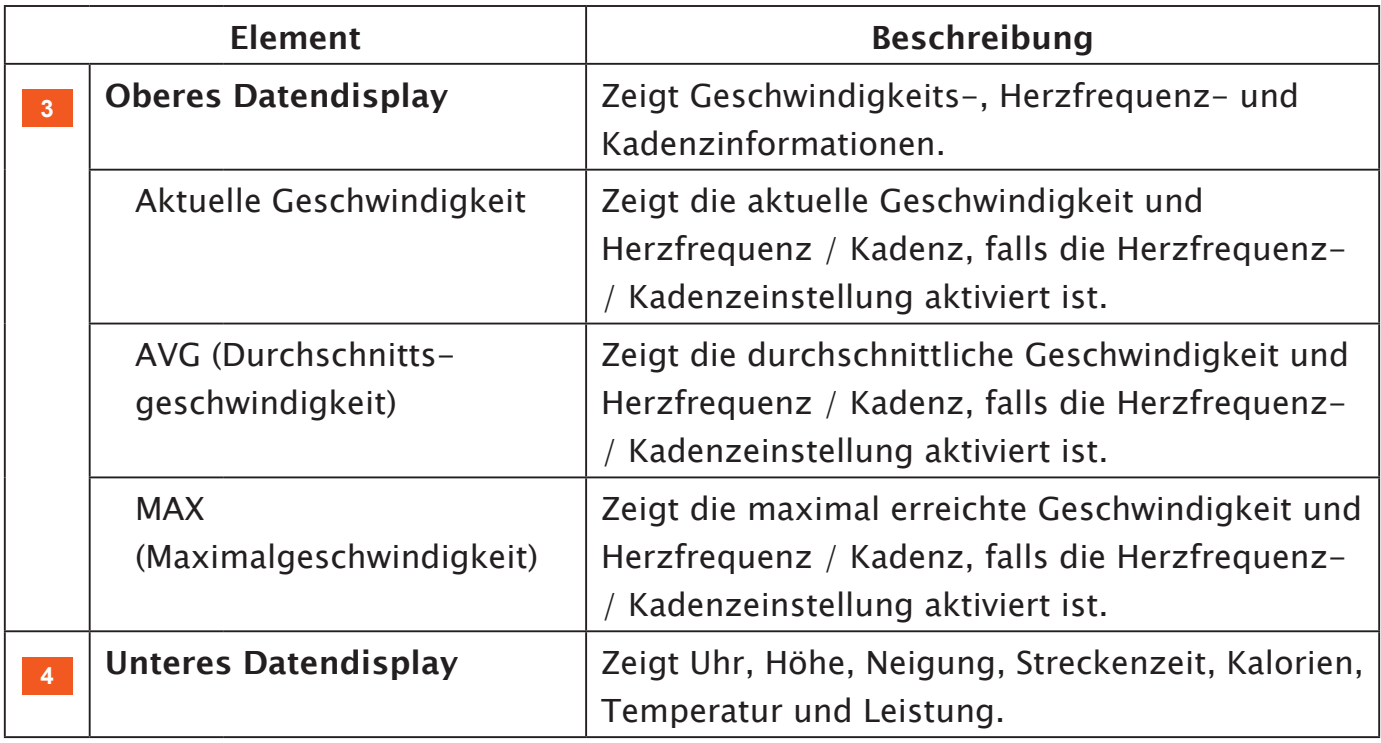

#### **Bereitschaftsmodus**

Wenn keine Bewegung bzw. keine Sensoren innerhalb eines bestimmten Zeitraum erkannt werden, ruft der Xplova E5 zum Energiesparen den Bereitschaftmodus auf. Im Bereitschaftsmodus werden nur Akkusymbol und Uhr angezeigt. Sie gelangen in den Normalmodus zurück, wenn Sie eine beliebige Taste drücken oder eine Bewegung erkannt wird. Nach 2-stündiger Inaktivität schaltet sich der Xplova E5 automatisch ab.

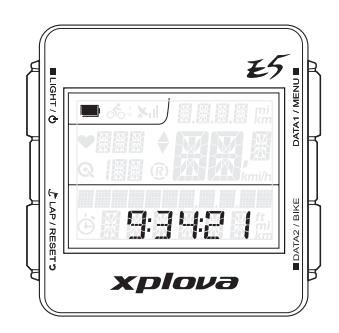

<span id="page-13-0"></span>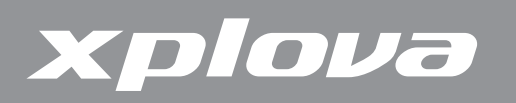

### **Tasten nutzen**

Der Xplova E5 verfügt über vier Tasten, die je nach Dauer der Tastenbetätigung unterschiedliche Funktionen ausführen. Die folgenden Bilder begleiten Sie durch das gesamte Dokument; sie zeigen die für einen bestimmten Vorgang erforderliche Dauer der Tastenbetätigung an.

#### **Beschreibung der Tastenbetätigung**

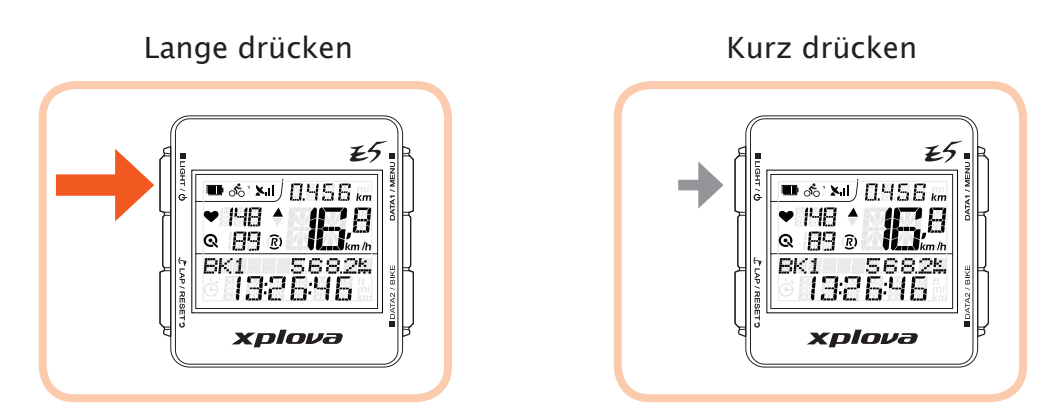

# **Helligkeit anpassen**

Passen Sie die Helligkeit an, indem Sie die ■LIGHT / **D-Taste zum Blättern durch** die Helligkeitsoptionen wiederholt kurz drücken. Die verfügbaren Optionen sind: Hoch, Gering, Aus.

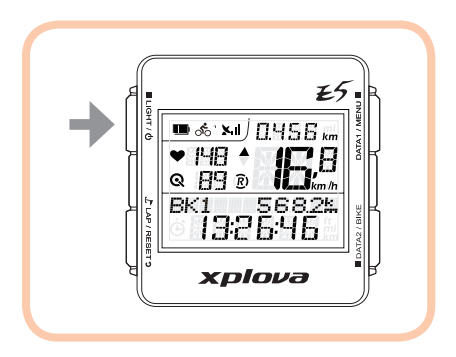

<span id="page-14-0"></span>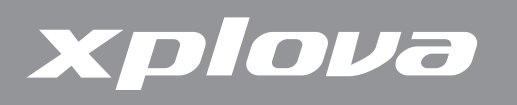

# **Datenanzeige wählen**

Der LCD-Bildschirm zeigt verschiedene Daten.

#### **Obere Bildschirmdaten (Daten 1)**

Drücken Sie zum Umschalten der oberen Datenanzeige wiederholt kurz DATA1 / MENU ...

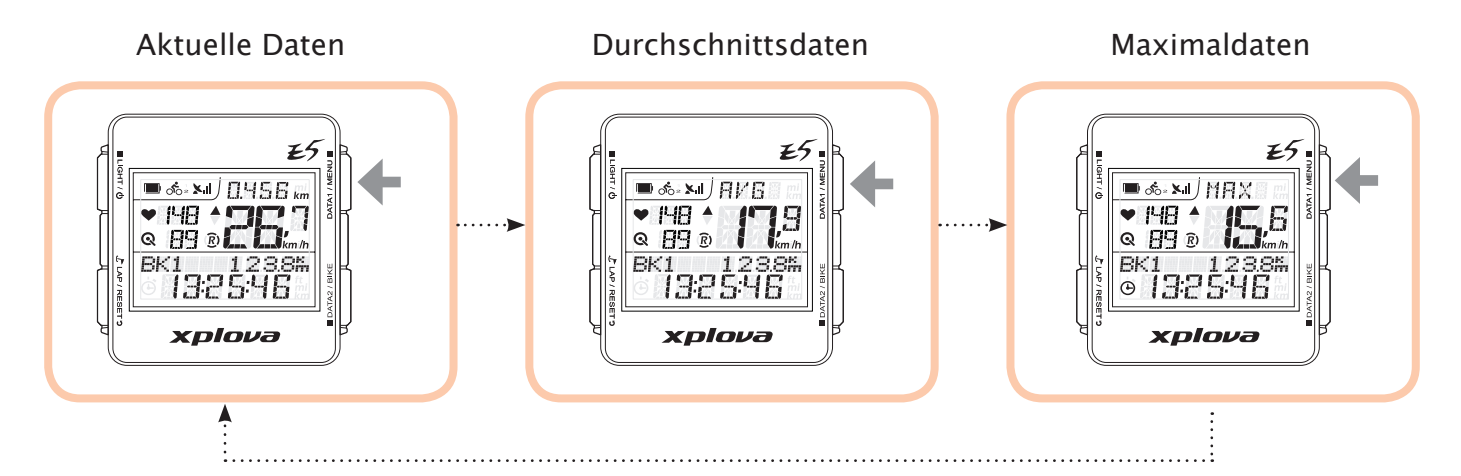

#### **Untere Bildschirmdaten (Daten 2)**

Drücken Sie zum Umschalten der unteren Datenanzeige wiederholt kurz  $\blacksquare$  DATA2 / BIKE.

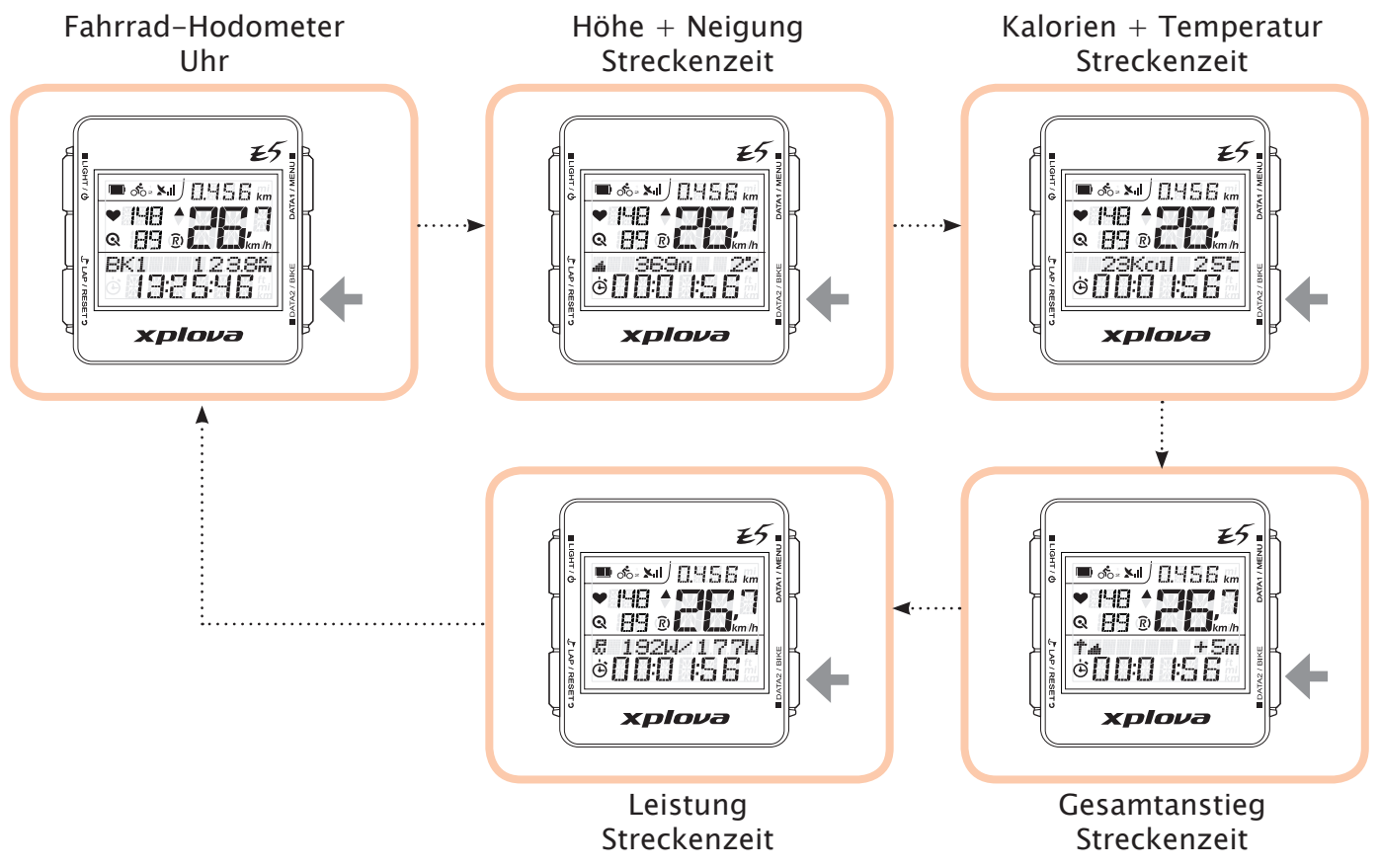

<span id="page-15-0"></span>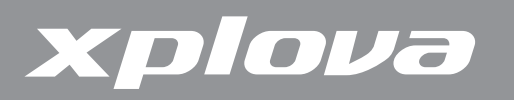

## **Persönliches Profil erstellen**

Mit dem Benutzerprofil können Sie Informationen über sich selbst, wie Geschlecht, Körpergröße, Gewicht und Geburtsjahr, bearbeiten. Einzelheiten finden Sie unter ["Benutzer-Menü" auf Seite 27.](#page-26-1)

# **Fahrradprofil wählen**

Sie können bis zu drei Fahrradprofile am Xplova E5 konfigurieren: Fahrrad 1, Fahrrad 2 und Angepasst. Einzelheiten finde Sie unter ["Fahrrad-Menü" auf Seite 25](#page-24-1).

#### **So schalten Sie zwischen Fahrradprofilen um:**

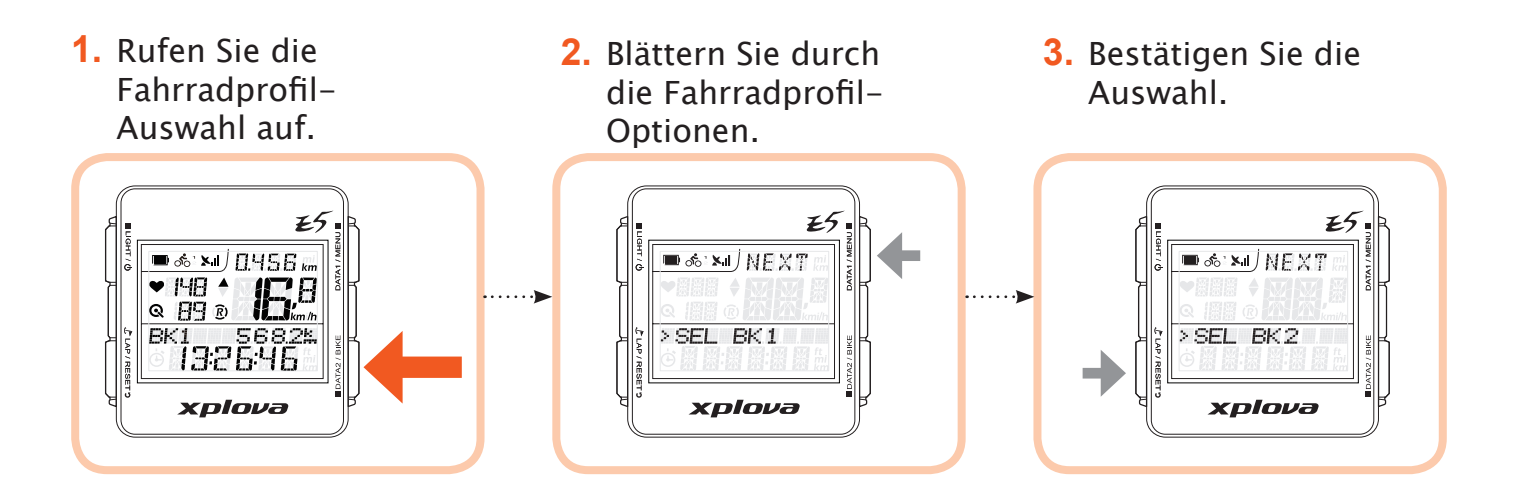

# **Zwischenzeit / Position markieren**

Während der Aufzeichnung können Sie mit  $\mathcal F$ LAP/RESET Seine neue Zwischenzeit bzw. den aktuellen Standort für die aktuelle Aufzeichnung markieren.

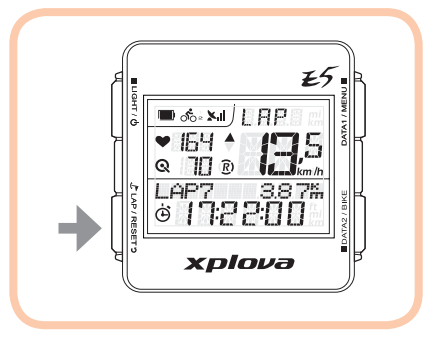

<span id="page-16-0"></span>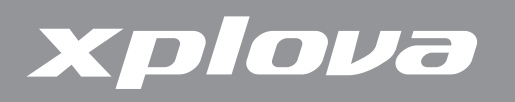

# **Aufzeichnung rücksetzen**

Während der Aufzeichnung drücken Sie zum Rücksetzen der Aufzeichnung und starten einer neuen Aufzeichnung lange  $L$  LAP / RESET 5.

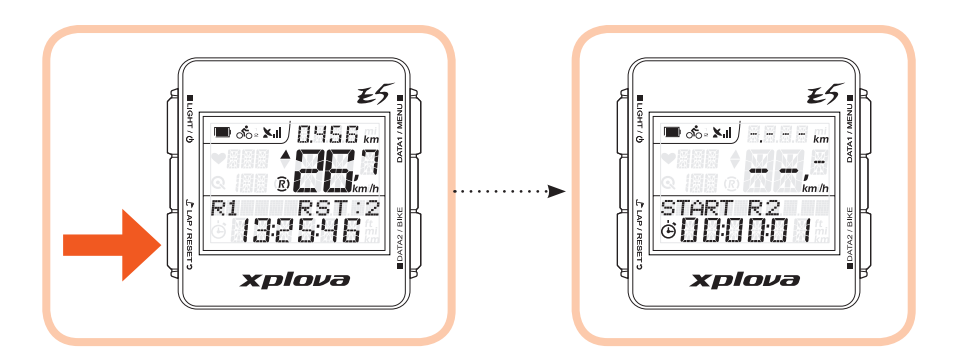

<span id="page-17-0"></span>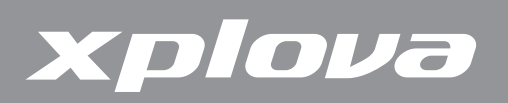

# **Einstellungen ändern**

### **Menü nutzen**

#### **Der Menübaum**

Ihr Xplova E5 bietet eine Reihe unterschiedlicher Einstellungen, mit denen Sie das Gerät an Ihren persönlichen Geschmack anpassen und seine Funktionalität steuern können.

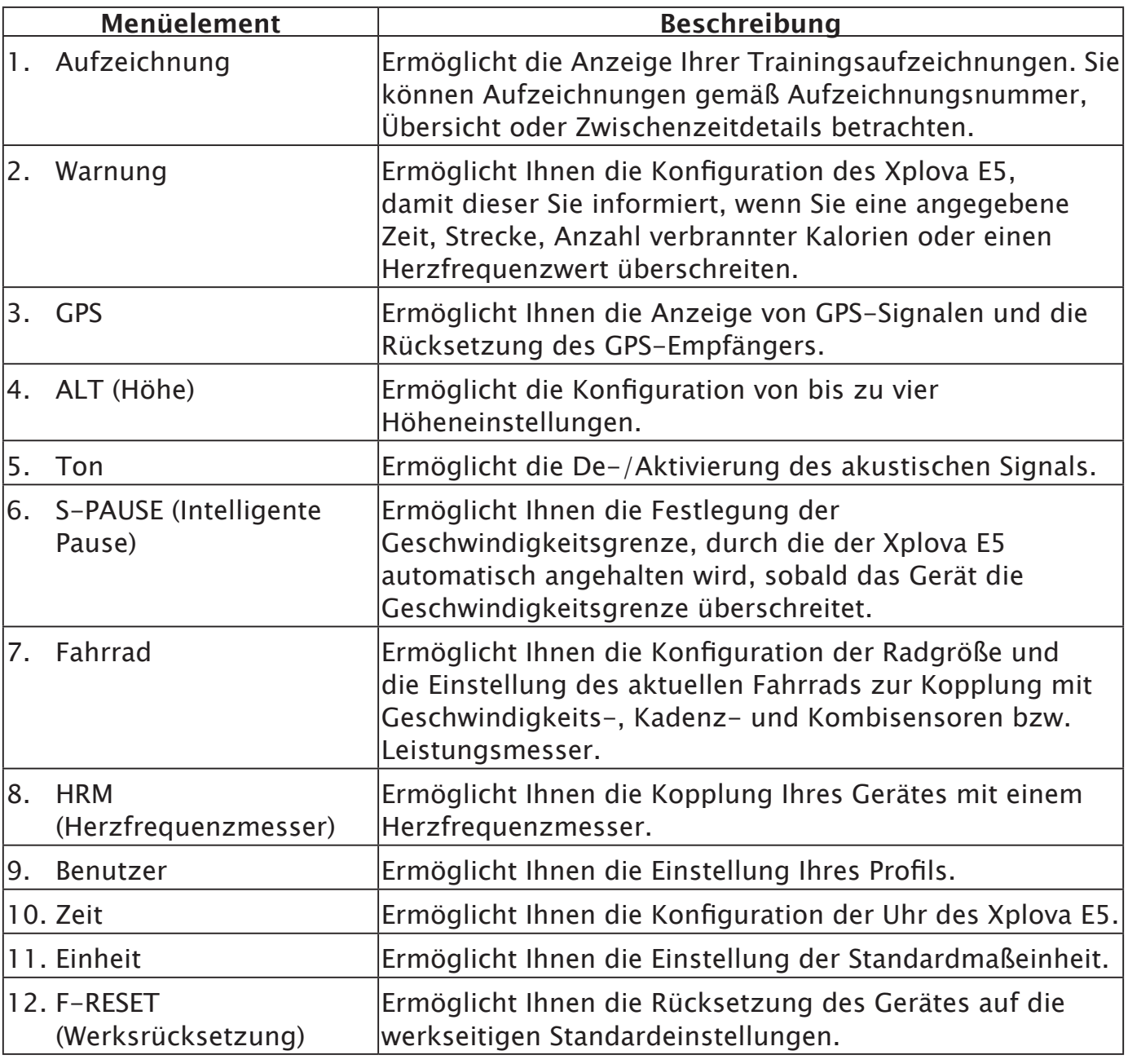

**Hinweis:** Einige Einstellungen können via http://tour.xplova.com/ geändert werden.

<span id="page-18-0"></span>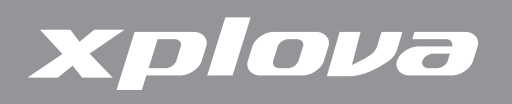

#### **Beschreibung der Menütastenbedienung**

Drücken Sie zum Aufrufen des Menüs lange DATA1 / MENU .

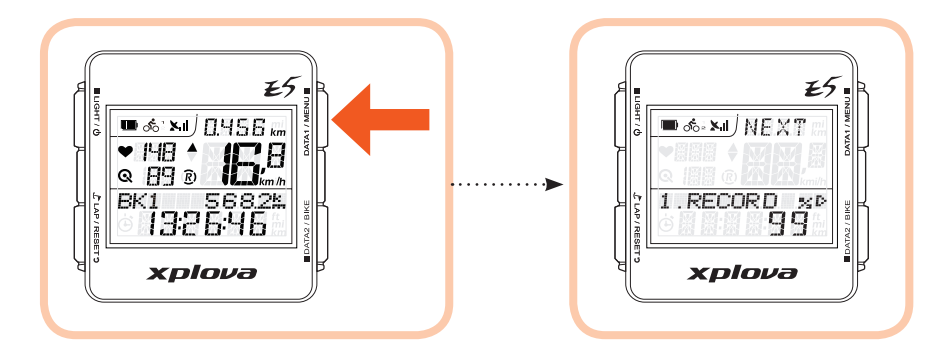

Bedienen Sie die Tasten zum Anpassen der Menüeinstellungen, zur Bestätigung einer Option und zum Verlassen oder Zurückkehren zum vorherigen Bildschirm wie nachstehend beschrieben.

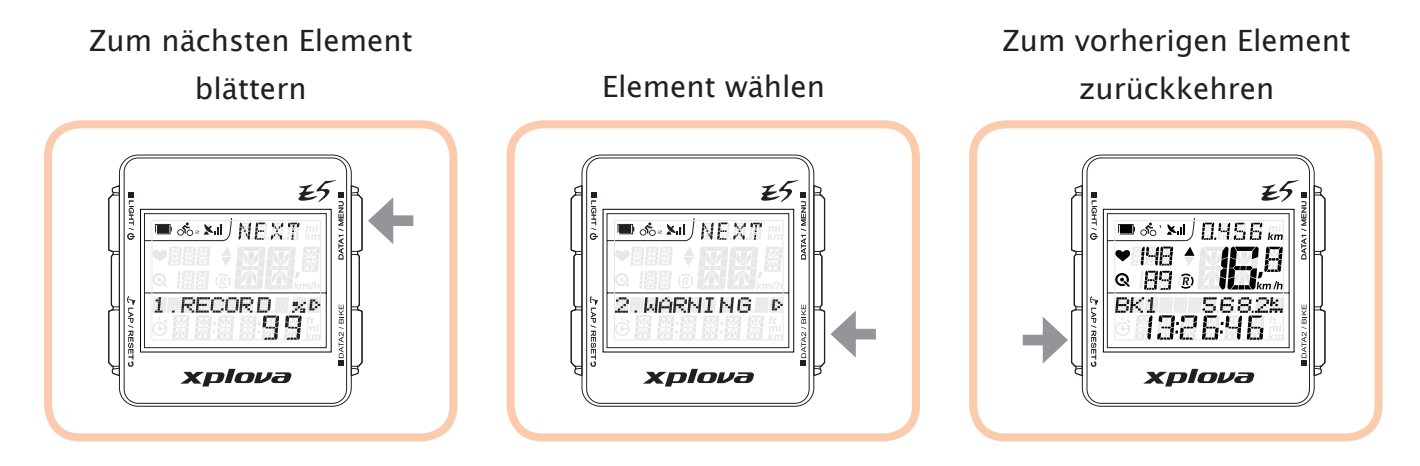

Hinweis: Alternativ können Sie durch langes Drücken der DATA1 / MENU -Taste das Menü verlassen und zum Hauptbildschirm zurückkehren.

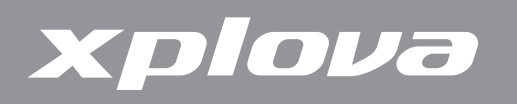

Je nach aktuellen Einstellungen können die folgenden Bildschirmterminologien erscheinen:

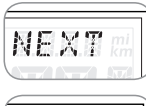

Zeigt das nächste verfügbare Menü. Zum Aufrufen des nächsten Menüs drücken.

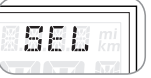

Zeigt die verfügbaren Optionen. Zum Blättern durch andere Optionen drücken.

Zeigt die Zifferneingabe. Zum Aufrufen des nächsten Feldes drücken.

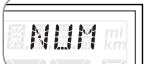

Zeigt die aktuelle Menüebene. **SODIST** 

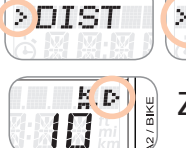

Zur Eingabe der Einstellung drücken.

Nachstehend sehen Sie ein Beispiel der Streckeneinstellung im Warnung-Menü.

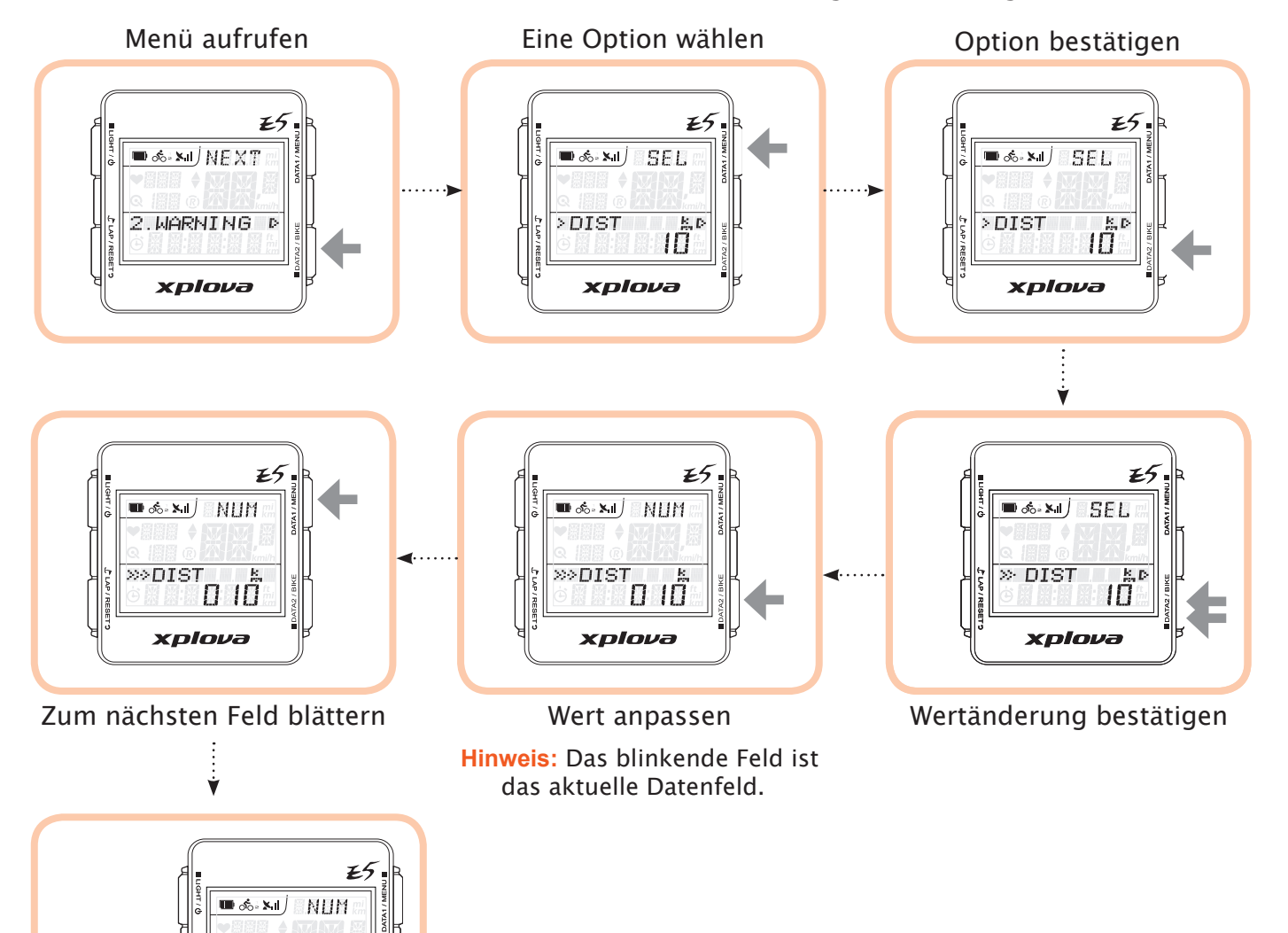

Bildschirm verlassen

≫DIS)

010

xplova

<span id="page-20-0"></span>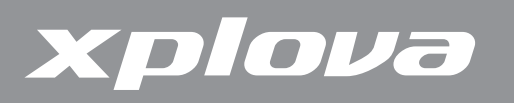

# **Aufzeichnung-Menü**

Mit dem Aufzeichnung-Menü können Sie die Aufzeichnungsübersicht in einer Aktivität betrachten. Wenn der verbleibende Speicher weniger als 3 % beträgt, wird die älteste Aufzeichnung überschrieben. Die Aufzeichnungszeit ist von den aktivierten Sensoren abhängig.

#### **So betrachten Sie die Aufzeichnungsübersicht:**

- **1.** Drücken Sie zum Aufrufen des Menüs lange die DATA1/MENU -Taste.
- 2. Drücken Sie zum Aufrufen des Aufzeichnung-Menüs kurz ■DATA2/BIKE.
- **3.** Durch wiederholtes kurzes Drücken von DATA1 / MENU wählen Sie das Datum der Aktivität, deren Informationen Sie betrachten möchten.
- **4.** Drücken Sie zum Bestätigen der Auswahl kurz DATA2 / BIKE.

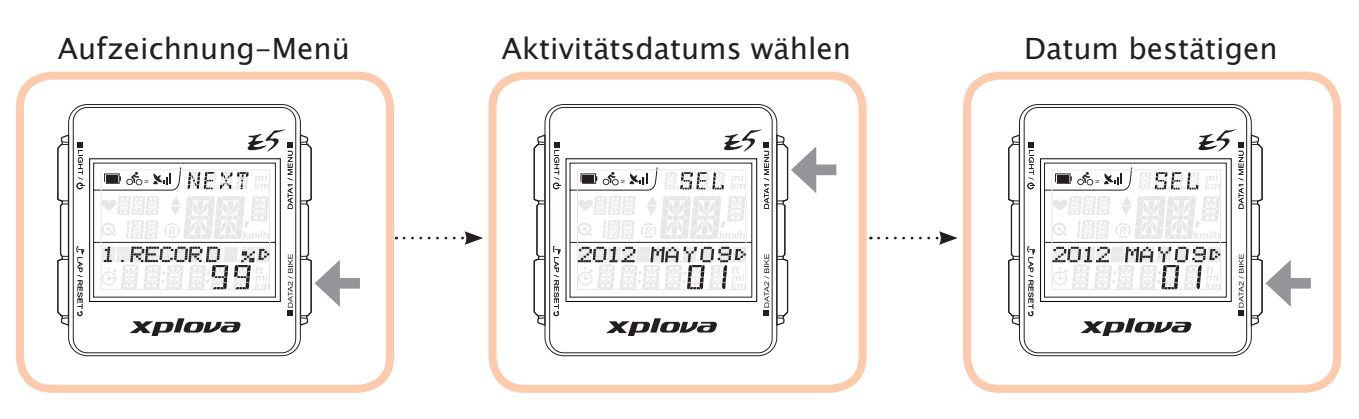

- **5.** Drücken Sie zur Auswahl der Aufzeichnung kurz DATA1/MENU
- **6.** Durch kurzes Drücken der ■DATA2/BIKE-Taste bestätigen Sie die ausgewählte Aufzeichnung.
- 7. Durch wiederholtes kurzes Drücken von DATA1 / MENU blättern Sie durch die Optionen, die Sie betrachten möchten: AVG (Durchschnitt), MAX (Maximum), SUM (Übersicht) und Zwischenzeit. Die Aktivitätsinformationen werden angezeigt.

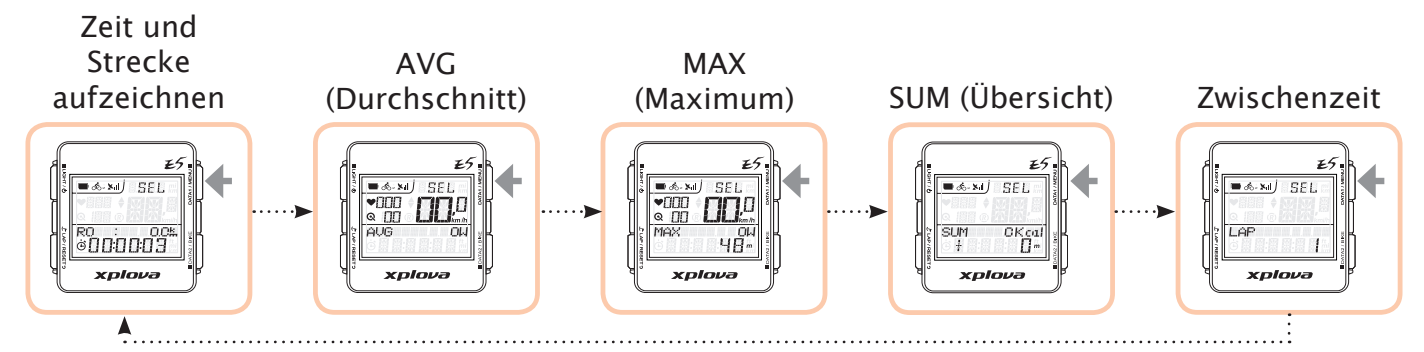

8. Durch kurzes Drücken von L<sup>-</sup>LAP/RESET<sup>3</sup> kehren Sie zum vorherigen Bildschirm zurück.

<span id="page-21-0"></span>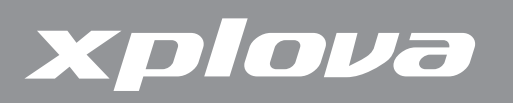

### **Warnung-Menü**

Im Warnung-Menü können Sie die Alarme einrichten, die Ihnen dabei helfen, während des Radfahrens innerhalb der vordefinierten Bereiche zu bleiben. Sie können den Xplova E5 so konfigurieren, dass er Sie warnt, wenn Sie die eingestellten Dauer oder Strecke, Entfernung, Kalorienzahl oder Herzfrequenz überschreiten.

#### **So stellen Sie Warnungen ein:**

**1.** Drücken Sie zum Aufrufen des Menüs lange die DATA1 / MENU -Taste.

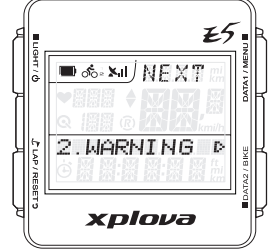

- **2.** Drücken Sie zur Auswahl von Warnung wiederholt kurz DATA1 / MENU ...
- **3.** Drücken Sie zum Aufrufen des Warnung-Menüs kurz DATA2/BIKE.
- **4.** Drücken Sie zur Auswahl des Warnungstyps wiederholt kurz DATA1/MENU■. Die verfügbaren Optionen sind:
	- **•**  Zeit: Stellen Sie eine Dauer ein, nach welcher der Alarm einen Signalton ausgeben und eine Warnung anzeigen soll.
	- **•**  Strecke: Stellen Sie eine Strecke ein, nach welcher der Alarm einen Signalton ausgeben und eine Warnung anzeigen soll.
	- **•**  Kalorien: Stellen Sie einen Kalorienwert ein, nach dem der Alarm einen Signalton ausgeben und eine Warnung anzeigen soll.
	- **•**  Max. HF: Stellen Sie die maximale Herzfrequenz ein, nach welcher der Alarm einen Signalton ausgeben und eine Warnung anzeigen soll.
- **5.** Drücken Sie zum Aufrufen des Untermenüs kurz noataz / BIKE.
- **6.** Durch wiederholtes kurzes Drücken von DATA1 / MENU Diattern Sie durch die Optionen.
- 7. Drücken Sie zum Bestätigen der Auswahl kurz DATA2 / BIKE.
- **8.** Drücken Sie zur Auswahl einer Option wiederholt kurz DATA1/MENU■
	- **•**  (Wert): Zum Aktivieren der Funktion und Festlegen der Grenze wählen.
	- **•**  Aus: Zum Deaktivieren der Funktion.
- 9. Drücken Sie kurz DATA1 / MENU ■. Wenn Sie (Wert) wählen, drücken Sie zum Anpassen des Wertes wiederholt kurz die noar as auke-Taste. Mit DATA1 / MENU Wechseln Sie zu einem anderen Feld.
- 10. Durch kurzes Drücken von LLAP/RESET<sup>9</sup> bestätigen Sie den Wert und kehren zum vorherigen Bildschirm zurück.

<span id="page-22-0"></span>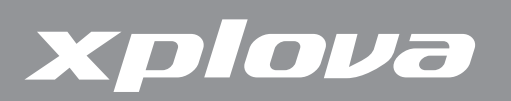

# **GPS-Menü**

Das GPS-Menü ermöglicht Ihnen die Anzeige der GPS-Signalstärke und die Rücksetzung des GPS-Empfängers.

**Hinweis:** Falls der Xplova E5 Ihre aktuelle Position nicht bestimmen kann, sollten Sie den GPS-Empfänger zurücksetzen.

#### **So betrachten Sie die GPS-Signalstärke:**

- **1.** Drücken Sie zum Aufrufen des Menüs lange die DATA1 / MENU -Taste.
- **2.** Blättern Sie durch wiederholtes kurzes Drücken von DATA1 / MENU 2U GPS.
- **3.** Durch kurzes Drücken von **DATA2 / BIKE rufen Sie das GPS-**Menü auf.Die GPS-Signalstärke wird auf dem LCD-Bildschirm angezeigt.
- **4.** Durch kurzes Drücken von L<sup>P</sup>LAP/RESET<sup>9</sup> kehren Sie zum vorherigen Bildschirm zurück.

# $\mathcal{F}$ **■ <> xil NEXT**  $3.6<sub>PS</sub>$ xnlova

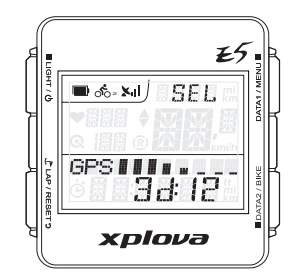

#### **So setzen Sie den GPS-Empfänger zurück:**

- **1.** Drücken Sie zum Aufrufen des Menüs lange die DATA1/MENU -Taste.
- **2.** Blättern Sie durch wiederholtes kurzes Drücken von DATA1 / MENU 2U GPS.
- 3. Drücken Sie zum Aufrufen des GPS-Menüs kurz noatas / BIKE.
- **4.** Drücken Sie zur Auswahl von RESET GPS rücksetzen kurz pata1/MENU
- **5.** Drücken Sie kurz ■DATA2 / BIKE. Eine Ja/Nein-Auswahl erscheint.
- **6.** Drücken Sie zum Rücksetzen kurz L<sup>e</sup> LAP / RESET **p** bzw. zum Abbrechen DATA2 / BIKE.

# **ALT (Höhe)-Menü**

Der Xplova E5 misst die Höhe über einen hochauflösenden barometrischen Höhenmesser. Das Höhenmenü ermöglicht Ihnen die Kalibrierung des Höhenmessers zur Sicherstellung der Genauigkeit. Der Höhenmesser reagiert hochempfindlich auf Luftdruckänderungen und kann durch Wetteränderung beeinflusst werden. Daher wird empfohlen, den Höhenmesser regelmäßig zu kalibrieren.

<span id="page-23-0"></span>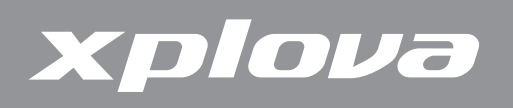

#### **So kalibrieren Sie den Höhenmesser:**

- **1.** Drücken Sie zum Aufrufen des Menüs lange die DATA1 / MENU -Taste.
- **2.** Blättern Sie durch wiederholtes kurzes Drücken von DATA1 / MENU 2u Höhe.

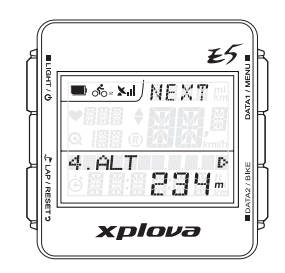

- 3. Drücken Sie zum Aufrufen des Höhe-Menüs kurz DATA2 / BIKE.
- **4.** Durch wiederholtes kurzes Drücken von pata1/MENU Dilättern Sie durch die vier Höhenreferenzpunkte:
	- **•**  Höhe: Zum Einstellen der aktuellen Höhe.
	- **•**  Zuhause: Zum Einstellen der Höhe als Zuhause.
	- **•**  Höhe 1 / Höhe 2: Zum Einstellen der Höhe als Höhe 1 oder Höhe 2.
	- **•**  Höhe/GPS: Zum Einstellen der aktuellen Höhe entsprechend dem vom GPS empfangenen Höhenwert. Funktioniert nur, wenn ein GPS-Signal bezogen wird.
- **5.** Drücken Sie zur Auswahl des Referenzpunktes kurz **DATA2/BIKE.**
- **6.** Stellen Sie die Höhe manuell ein, indem Sie zum Anpassen wiederholt kurz DATA2 / BIKE drücken. Mit DATA1 / MENU Dwechseln Sie zu einem anderen Feld.
- **7.** Durch kurzes Drücken von L<sup>t</sup>LAP/RESET<sup>9</sup> bestätigen Sie den Wert und kehren zum vorherigen Bildschirm zurück.

### **Ton-Menü**

Der Xplova E5 gibt bei der Betätigung von Tasten oder zur Signalisierung von Warnungen, Erinnerungen etc. akustische Signale aus. Das Tonmenü ermöglicht Ihnen die De-/Aktivierung der Tonausgabe.

- **1.** Drücken Sie zum Aufrufen des Menüs lange die DATA1 / MENU -Taste.
- **2.** Blättern Sie durch wiederholtes kurzes Drücken von DATA1 / MENU 2U TON.
- **3.** Drücken Sie zum Aufrufen des Ton-Menüs kurz DATA2 / BIKE.
- **4.** Drücken Sie zur Auswahl von Ein oder Aus kurz DATA1/MENU■
- **5.** Durch kurzes Drücken von L<sup>t</sup>LAP/RESET Stestätigen Sie die Auswahl und kehren zum vorherigen Bildschirm zurück.

<sub>●</sub> 5. SOUND **DFF** xplova

<span id="page-24-0"></span>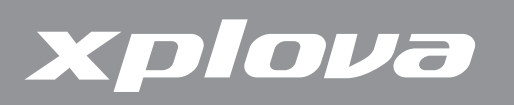

# **S-PAUSE (Intelligente Pause)-Menü**

Das Intelligente Pause-Menü ermöglicht Ihnen die Einstellung der Mindestgeschwindigkeitsgrenze. Wenn die aktuelle Geschwindigkeit unter die angegebene Geschwindigkeit fällt, hält das Gerät automatisch an.

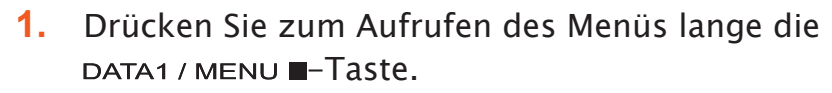

- **2.** Blättern Sie durch wiederholtes kurzes Drücken von DATA1 / MENU 2u Intelligente Pause.
- **3.** Drücken Sie zum Aufrufen des Intelligente Pause-Menüs kurz **Datal Australishes**.
- **4.** Drücken Sie zur Auswahl einer Option wiederholt kurz pata1/MENU
	- **•**  Intelligente Pause-Wert: Zum Aktivieren und Einstellen der Geschwindigkeitsgrenze wählen.
	- **•**  Aus: Zum Deaktivieren von Intelligente Pause.
- **5.** Wenn Sie Intelligente Pause (Wert) wählen, drücken Sie zum Festlegen einer Geschwindigkeitsgrenze kurz DATA1/MENU . Passen Sie den Wert durch wiederholtes kurzes Drücken von  $\blacksquare$  DATA2 / BIKE an. Mit DATA1 / MENU wechseln Sie zu einem anderen Feld.
- **6.** Durch kurzes Drücken von L<sup>r</sup>LAP/RESET<sup>9</sup> bestätigen Sie den Wert und kehren zum vorherigen Bildschirm zurück.

### <span id="page-24-1"></span>**Fahrrad-Menü**

Das Fahrrad-Menü ermöglicht Ihnen die Konfiguration der Radgröße und die Einstellung desaktuellen Fahrrads zur Kopplung mit einem Kombikadenzsensor oder Leistungsmesser.

#### **So stellen Sie die Radgröße ein:**

- **1.** Drücken Sie zum Aufrufen des Menüs lange die DATA1 / MENU -Taste.
- **2.** Blättern Sie durch wiederholtes kurzes Drücken von DATA1 / MENU 2u Fahrrad.

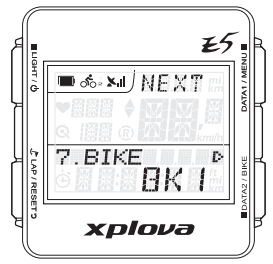

- 3. Drücken Sie zum Aufrufen des Fahrrad-Menüs kurz ■DATA2/BIKE.
- **4.** Drücken Sie zum Aufrufen des Rad-Untermenüs kurz DATA2 / BIKE.
- **5.** Passen Sie den Wert durch wiederholtes kurzes Drücken von **und analy auch an.** Mit DATA1 / MENU **E** wechseln Sie zu einem anderen Feld.
- **6.** Durch kurzes Drücken von  $\mathcal{L}$  LAP/RESET<sup>9</sup> bestätigen Sie den Wert und kehren zum vorherigen Bildschirm zurück.

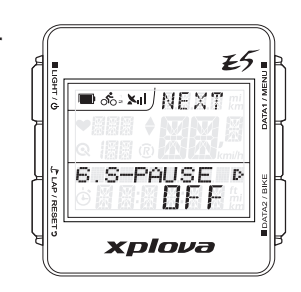

# xplova

#### **So koppeln Sie einen Kombikadenzsensor (Geschwindigkeit (Geschw.)/Kadenz):**

- **1.** Drücken Sie zum Aufrufen des Menüs lange die DATA1/MENU -Taste.
- **2.** Blättern Sie durch wiederholtes kurzes Drücken von DATA1/MENU 2U Fahrrad.
- **3.** Drücken Sie zum Aufrufen des Fahrrad-Menüs kurz **nd DATA2/BIKE**.
- 4. Blättern Sie durch wiederholtes kurzes Drücken von DATA1/MENU zu Kombi.
- **5.** Drücken Sie zum Aufrufen des Kombi-Untermenüs kurz **nd DATA2 / BIKE.**
- **6.** Drücken Sie zur Auswahl von Ein oder Aus kurz pata1/MENU . Wenn Sie Ein wählen, sucht Ihr Gerät automatisch nach Kombisensoren.
- **7.** Durch kurzes Drücken von L<sup>t</sup>LAP/RESET<sup>9</sup> bestätigen Sie die Auswahl und kehren zum vorherigen Bildschirm zurück.

#### <span id="page-25-0"></span>**So koppeln Sie einen Leistungssensor:**

- **1.** Drücken Sie zum Aufrufen des Menüs lange die DATA1/MENU -Taste.
- **2.** Blättern Sie durch wiederholtes kurzes Drücken von DATA1/MENU 2U Fahrrad.
- **3.** Drücken Sie zum Aufrufen des Fahrrad-Menüs kurz **nd Dataz / BIKE.**
- **4.** Blättern Sie durch wiederholtes kurzes Drücken von DATA1/MENU ZU Leistung.
- **5.** Drücken Sie zum Aufrufen des Leistung-Untermenüs kurz **nd Dataz / BIKE.**
- **6.** Durch wiederholtes kurzes Drücken von DATA1/MENU **E** blättern Sie durch die Optionen.
	- **•**  Aus: Zum Trennen der Verbindung zwischen Leistungsmesser und Gerät.
	- **•**  Ein: Zum Koppeln des Leistungsmessers mit Ihrem Gerät.
	- **•**  Kalibrieren: Zum Kalibrieren des Leistungssensors.
- **7.** Wenn Sie Ein oder Kalibrieren wählen, drücken Sie zum Scannen oder Kalibrieren des Leistungssensors kurz DATA2 / BIKE.
- 8. Andernfalls können Sie durch kurzes Drücken von L<sup>e</sup> LAP / RESET<sup>9</sup> die Auswahl bestätigen und zum vorherigen Bildschirm zurückkehren.

<span id="page-26-0"></span>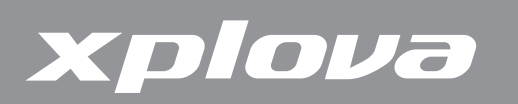

# **HRM (Herzfrequenzmesser)-Menü**

Das Herzfrequenzmesser-Menü ermöglicht Ihnen die Überwachung Ihres Trainings und körperlichen Zustands.

#### **So koppeln Sie den Herzfrequenzmesser:**

- **1.** Drücken Sie zum Aufrufen des Menüs lange die DATA1 / MENU -Taste.
- **2.** Blättern Sie durch wiederholtes kurzes Drücken von DATA1 / MENU 2U HFM.
- **3.** Drücken Sie zum Aufrufen des HFM-Menüs kurz **natalischen Sieland**
- **4.** Drücken Sie zur Auswahl von Ein oder Aus kurz DATA1/MENU■.
- **5.** Drücken Sie zum Bestätigen der Auswahl kurz DATA2 / BIKE. Wenn Sie Ein wählen, sucht der Xplova E5 automatisch und koppelt sich mit dem HFM.
- **6.** Durch kurzes Drücken von  $\mathcal{L}$  LAP / RESET **D** kehren Sie zum vorherigen Bildschirm zurück.

### <span id="page-26-1"></span>**Benutzer-Menü**

Das Benutzer-Menü ermöglicht Ihnen, die Informationen zu Ihrer Person selbst zu bearbeiten.

- **1.** Drücken Sie zum Aufrufen des Menüs lange die DATA1 / MENU -Taste.
- **2.** Blättern Sie durch wiederholtes kurzes Drücken von DATA1 / MENU 2U Benutzer.
- **3.** Drücken Sie zum Aufrufen des Benutzer-Menüs kurz  $\blacksquare$  DATA2 / RIKE.
- **4.** Durch wiederholtes kurzes Drücken von pata1 / MENU **E** blättern Sie durch die Optionen: Geschlecht, Geburtsjahr, Gewicht und Körpergröße.
- **5.** Drücken Sie zum Aufrufen des Untermenüs kurz **ndartalar aussignaler**.
- **6.** Wenn Sie Geschlecht wählen, drücken Sie zur Auswahl von Männlich oder Weiblich wiederholt kurz DATA1 / MENU . Durch kurzes Drücken von LAP/RESET<sup>9</sup> kehren Sie zum vorherigen Bildschirm zurück.
- **7.** Wenn Sie Geburtsjahr, Gewicht oder Körpergröße wählen, drücken Sie zum Anpassen des Wertes wiederholt kurz DATA2 / BIKE. Durch kurzes Drücken von pata1/MENU wechseln Sie zu einem anderen Feld.
- 8. Durch kurzes Drücken von L<sup>-</sup>LAP/RESET<sup>9</sup> bestätigen Sie den Wert und kehren zum vorherigen Bildschirm zurück.

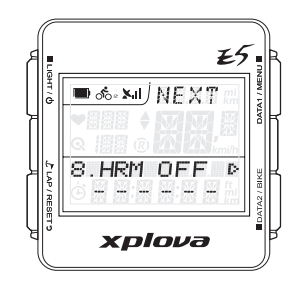

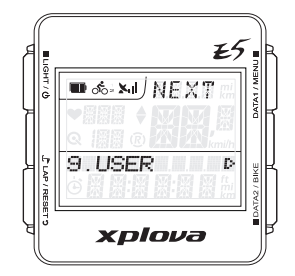

<span id="page-27-0"></span>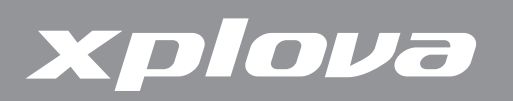

# **Zeit-Menü**

Das Zeit-Menü ermöglicht Ihnen die Konfiguration Ihres Gerätes entsprechend der Zeitzone an Ihrem Standort und die Einrichtung der Sommerzeit (DST), sofern zutreffend.

#### **So stellen Sie die Zeit per Zeitzone ein:**

- **1.** Drücken Sie zum Aufrufen des Menüs lange die DATA1 / MENU -Taste.
- **2.** Blättern Sie durch wiederholtes kurzes Drücken von DATA1 / MENU 2U Zeit.

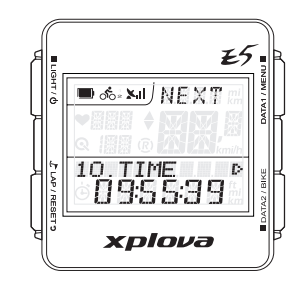

- **3.** Drücken Sie zum Aufrufen des Zeit-Menüs kurz nataz / BIKE.
- **4.** Drücken Sie zum Aufrufen des Zeitzone-Untermenüs kurz nataz / BIKE.
- **5.** Passen Sie die Zeitzone durch wiederholtes kurzes Drücken von an.
- **6.** Durch kurzes Drücken von L<sup>t</sup> LAP/RESET<sup>9</sup> bestätigen Sie den Wert und kehren zum vorherigen Bildschirm zurück.

#### **So aktivieren Sie die Sommerzeit:**

- **1.** Drücken Sie zum Aufrufen des Menüs lange die DATA1/MENU -Taste.
- 2. Blättern Sie durch wiederholtes kurzes Drücken von DATA1 / MENU zu Zeit.
- **3.** Drücken Sie zum Aufrufen des Zeit-Menüs kurz noataz / Bike.
- **4.** Drücken Sie zur Auswahl von Sommerzeit kurz DATA1 / MENU
- **5.** Drücken Sie zum Aufrufen des Sommerzeit-Untermenüs kurz DATA2/BIKE.
- **6.** Drücken Sie zur Auswahl von Ein oder Aus kurz pata1/MENU
- **7.** Durch kurzes Drücken von  $\mathcal{L}$  LAP / RESET **p** bestätigen Sie die Auswahl und kehren zum vorherigen Bildschirm zurück.

### **Einheit-Menü**

Das Einheit-Menü ermöglicht Ihnen die Auswahl der Standardmaßeinheit, die bei Anzeige und Berechnung Ihres Trainings verwendet wird.

**1.** Drücken Sie zum Aufrufen des Menüs lange die DATA1 / MENU -Taste.

<span id="page-28-0"></span>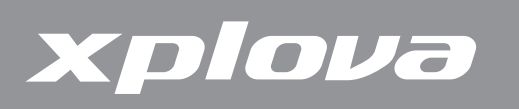

- **2.** Blättern Sie durch wiederholtes kurzes Drücken von DATA1 / MENU 2U Einheit.
- **3.** Drücken Sie zum Aufrufen des Einheit-Menüs kurz DATA2 / BIKE.
- **4.** Wählen Sie durch kurzes Drücken von das System M:KM:KG °C (metrisch) oder FT:MI:LB °F (englisch).
- **5.** Durch kurzes Drücken von L<sup>e</sup>LAP/RESET bestätigen Sie die Auswahl und kehren zum vorherigen Bildschirm zurück.

# **F-RESET (Werksrücksetzung)-Menü**

Das Werksrücksetzung-Menü ermöglicht Ihnen die Rücksetzung Ihres Gerätes auf die werkseitigen Standardeinstellungen.

- **1.** Drücken Sie zum Aufrufen des Menüs lange die DATA1 / MENU -Taste.
- **2.** Blättern Sie durch wiederholtes kurzes Drücken von DATA1 / MENU 2u Werksrücksetzung.
- **3.** Drücken Sie kurz DATA2 / BIKE, Eine CLEAR Löschen Ja/Nein-Meldung erscheint.
- **4.** Durch kurzes Drücken von L<sup>L</sup>LAP/RESET **p** wählen Sie Ja, mit ■ DATA2 / BIKE wählen Sie Nein.

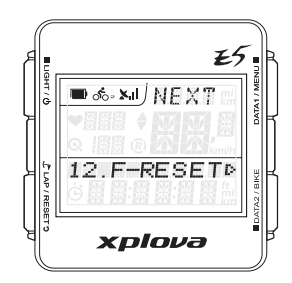

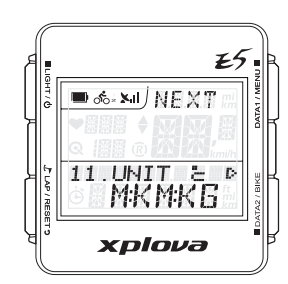

<span id="page-29-0"></span>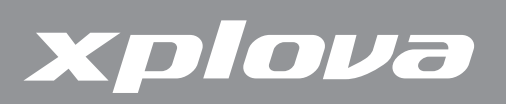

# <span id="page-29-1"></span>**Zubehör verwenden**

# **Herzfrequenzmesser (optional)**

Der Herzfrequenzmesser (HFM) befindet sich an einem elastischen Gurt, der um die Brust gelegt wird. In diesem Abschnitt erfahren Sie, wie Sie den Herzfrequenzmesser koppeln und anlegen.

#### **Herzfrequenzmesser koppeln**

Beim Koppeln wird eine sichere Verbindung zwischen Herzfrequenzmesser und Xplova E5 aufgebaut, damit Ihre Herzfrequenz aufgezeichnet und auf dem Bildschirm angezeigt werden kann.

- **1.** Drücken Sie zum Aufrufen des Menüs lange die DATA1 / MENU -Taste.
- **2.** Blättern Sie durch wiederholtes kurzes Drücken von DATA1 / MENU 2U HFM.

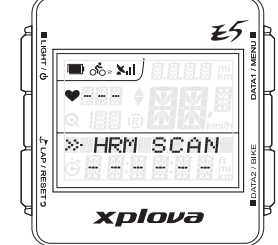

- 3. Drücken Sie zum Aufrufen des HFM-Menüs kurz DATA2 / BIKE.
- **4.** Drücken Sie zur Auswahl von Ein kurz DATA1/MENU
- **5.** Durch kurzes Drücken von ■DATA2 / BIKE starten Sie die Kopplung. Der Xplova E5 sucht und koppelt sich mit dem Herzfrequenzmesser.
- **6.** Streichen Sie über die geriffelte Innenseite des HFM; der Herzfrequenzmesser muss sich dabei in der Nähe des Xplova E5 befinden.

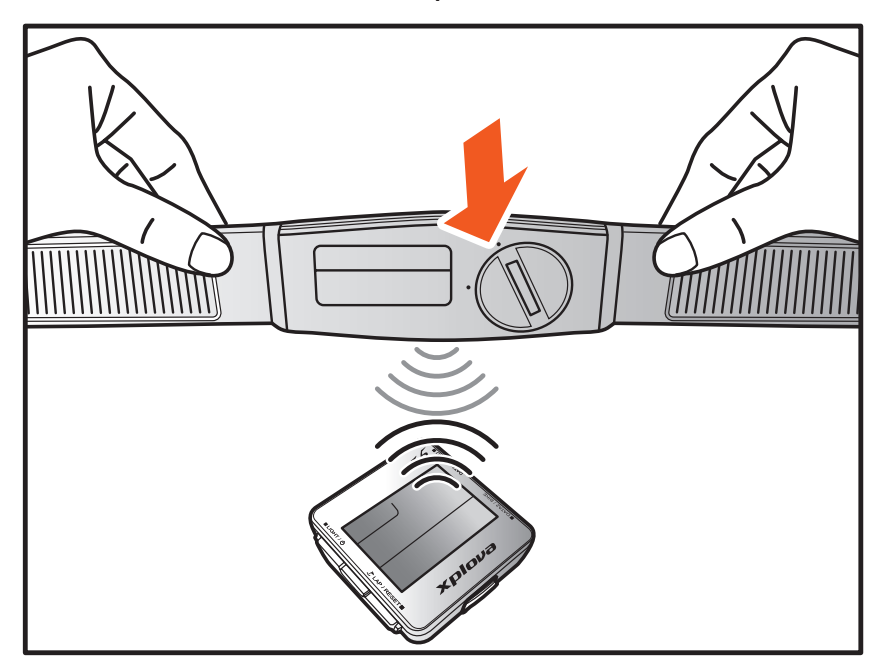

30 Eine Bildschirmeinblendung am Xplova E5 zeigt die erfolgreiche Kopplung des HFM an.

<span id="page-30-0"></span>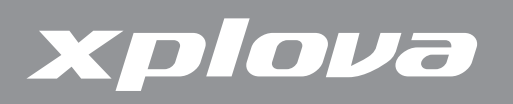

#### **Herzfrequenzmesser anlegen**

Der Gurt des Herzfrequenzmessers wird so um die Brust gelegt, dass der Sensor des Herzfrequenzmessers etwa in der Mitte der Brust, möglichst nahe am Herzen, zu liegen kommt.

- **1.** Lösen Sie die Schnalle.
- **2.** Legen Sie den Gurt um die Brust, fixieren Sie den Gurt mit der Schnalle.
- **3.** Stellen Sie die Weite nach Belieben ein.

#### **Batterie des Herzfrequenzmessers auswechseln**

- **1.** Drehen Sie den Batteriefachdeckel an der Rückseite des Sensors mit einer Münze gegen den Uhrzeigersinn, bis sich der Deckel öffnen lässt.
- **2.** Nehmen Sie die alte Batterie heraus, legen Sie eine frische Batterie ein.
- **3.** Setzen Sie den Batteriefachdeckel wieder auf, ziehen Sie den Deckel mit einer Münze fest.

# **Kombikadenzsensor (optional)**

Der Kombikadenzsensor, der aus Kadenz- und Geschwindigkeitssensor besteht, wird an der Kettenstrebe Ihres Fahrrades befestigt. Dieses Gerät erleichtert die Leistungskontrolle beim Training.

#### **Kombikadenzsensor koppeln**

- **1.** Drücken Sie zum Aufrufen des Menüs lange die DATA1 / MENU -Taste.
- **2.** Blättern Sie durch wiederholtes kurzes Drücken von DATA1 / MENU 2U Fahrrad.
- **3.** Drücken Sie zum Aufrufen des Fahrrad-Menüs kurz DATA2 / BIKE.
- **4.** Blättern Sie durch wiederholtes kurzes Drücken von DATA1 / MENU 211 Kombi
- **5.** Drücken Sie zum Aufrufen des Kombi-Untermenüs kurz  $\blacksquare$  DATA2 / BIKE.
- **6.** Drücken Sie zur Auswahl von Ein kurz DATA1/MENU
- 7. Durch kurzes Drücken von ■DATA2 / BIKE starten Sie die Kopplung. Der Xplova E5 sucht und koppelt sich mit dem Kombikadenzsensor.
- **8.** Streichen Sie mit einem der Magneten in einem Abstand von etwa einem halben Zentimeter über den Geschwindigkeitssensor; der Sensor muss sich dabei in der Nähe des Xplova E5 befinden.

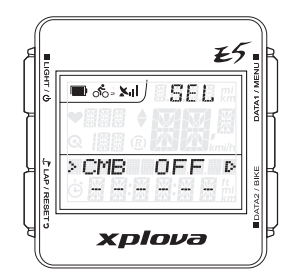

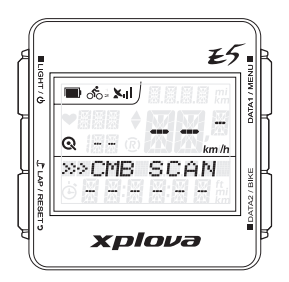

<span id="page-31-0"></span>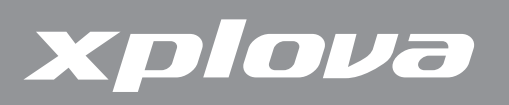

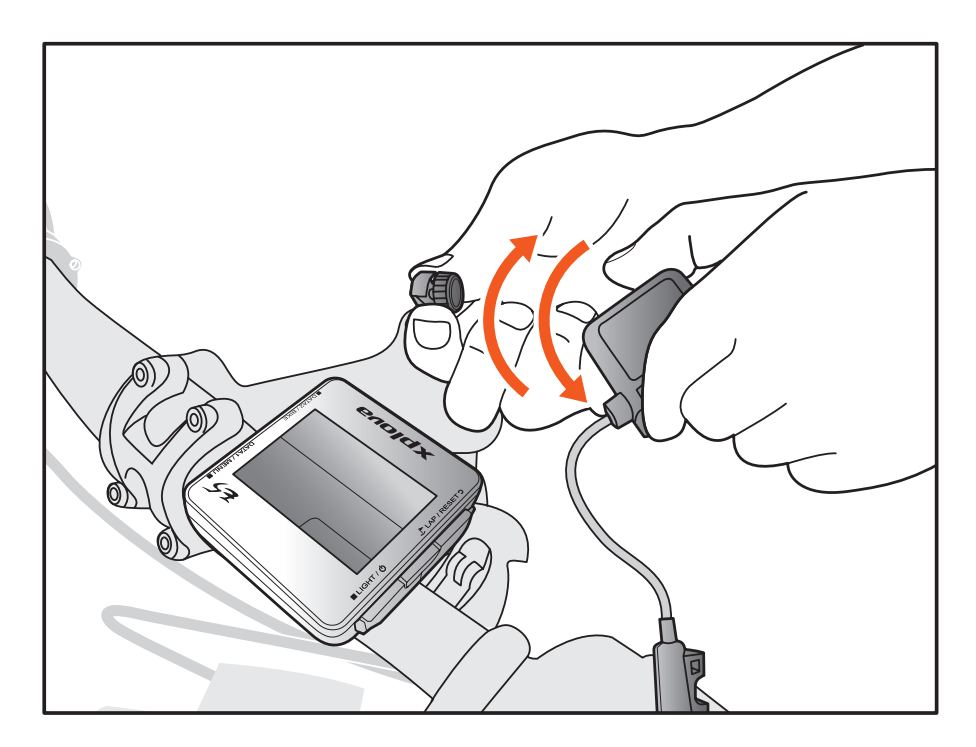

Eine Bildschirmeinblendung zeigt die erfolgreiche Kopplung des Kombikadenzsensors an.

#### **Teile des Kombikadenzsensors**

Bevor Sie mit der Installation beginnen, sorgen Sie dafür, dass die folgenden Zubehörteile zur Hand sind:

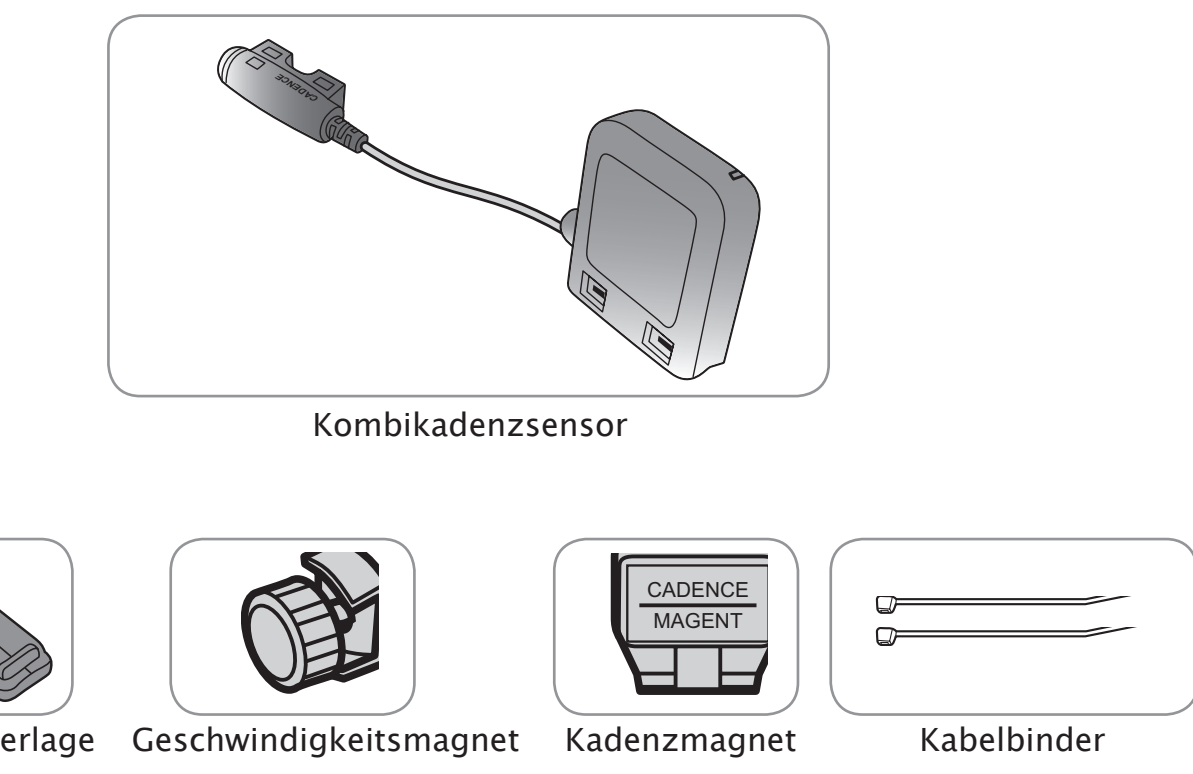

Gummiunterlage

<span id="page-32-0"></span>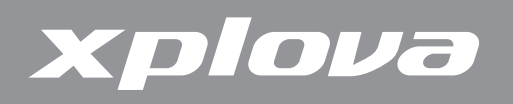

#### **Kombikadenzsensor installieren**

Nach dem Koppeln können Sie den Sensor am ausgewählten Fahrrad installieren.

**1.** Bringen Sie den Sensor an der Kettenstrebe an.

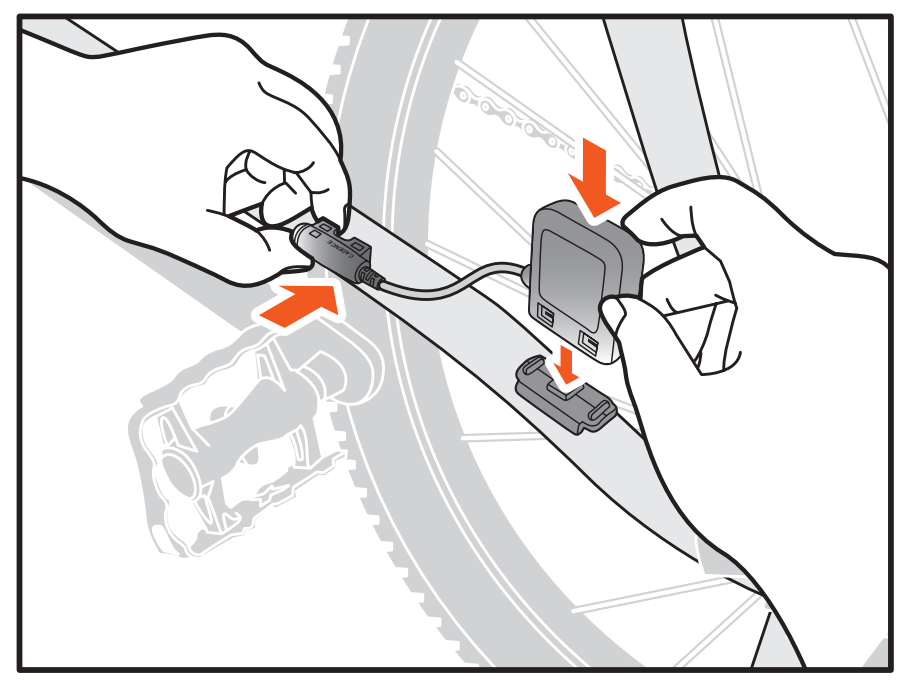

- **2.** Halten Sie den Sensor mit den mitgelieferten Kabelbindern an Ort und Stelle. Fixieren Sie ihn noch nicht vollständig.
- **3.** Befestigen Sie den Magneten an einer Speiche. Fixieren Sie ihn noch nicht vollständig.

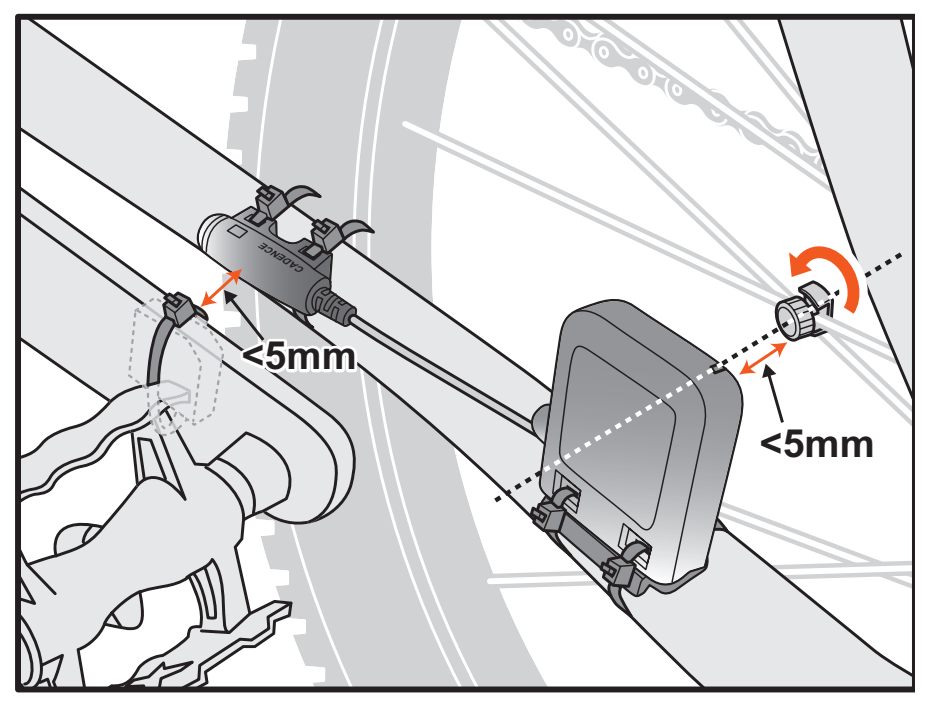

**Hinweis:** Achten Sie zur Erzielung optimaler Leistung auf den Ausrichtungspunkt und rücken Sie Magneten und Sensor so zurecht, dass der Abstand weniger als 5 mm beträgt.

<span id="page-33-0"></span>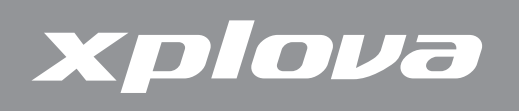

**4.** Befestigen Sie den Magneten an der linken Tretkurbel. Fixieren Sie ihn noch nicht vollständig.

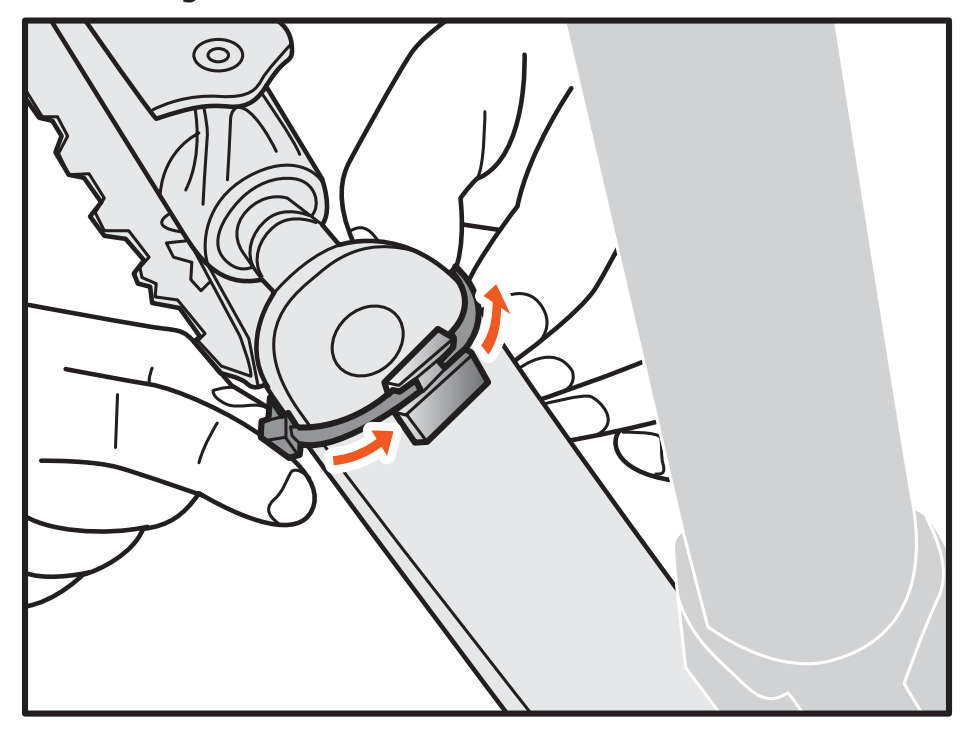

- **5.** Rücken Sie Magneten und Sensoren so zurecht, dass der Luftspalt zwischen Sensormarkierung und Magnet weniger als 5 mm beträgt.
- **6.** Ziehen Sie die Kabelbinder anschließend komplett an.

#### **Kombikadenz-Batterie wechseln**

- **1.** Drehen Sie den Batteriefachdeckel an der Rückseite des Sensors mit einer Münze gegen den Uhrzeigersinn, bis sich der Deckel öffnen lässt.
- **2.** Nehmen Sie die alte Batterie heraus, legen Sie eine frische Batterie ein.
- **3.** Setzen Sie den Batteriefachdeckel wieder auf, ziehen Sie den Deckel mit einer Münze fest.

# **Leistungsmesser (optional)**

Die folgenden Leistungsmesser sind mit Ihrem Xplova E5 kompatibel: SRM, Quarq, Power2Max.

**Hinweis:** Aktuellste Informationen über kompatible ANT+-Leistungsmesser finden Sie unter <www.xplova.com>.

<span id="page-34-0"></span>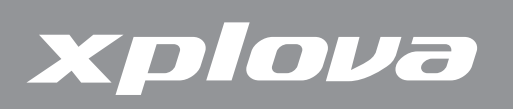

#### **Leistungsmesser koppeln**

- **1.** Drehen Sie Ihre Fahrradkurbel zum Einschalten des Leistungsmessers.
- **2.** Koppeln Sie den Leistungsmesser mit Ihrem Xplova E5 (siehe ["So koppeln Sie einen Leistungssensor:" auf Seite 26\)](#page-25-0).
- **3.** Drücken Sie zum Aufrufen des Menüs lange die DATA1 / MENU -Taste.
- **4.** Blättern Sie durch wiederholtes kurzes Drücken von DATA1 / MENU 2U Fahrrad.
- **5.** Drücken Sie zum Aufrufen des Fahrrad-Menüs kurz **Datal Gulte.**
- 6. Blättern Sie durch wiederholtes kurzes Drücken von DATA1/MENU zu Leistung.
- 7. Drücken Sie zum Aufrufen des Leistung-Untermenüs kurz DATA2 / BIKE.
- **8.** Drücken Sie zur Auswahl von Ein kurz DATA1/MENU
- 9. Durch kurzes Drücken von ■DATA2 / BIKE starten Sie die Kopplung. Der Xplova E5 sucht und koppelt sich mit dem Kombikadenzsensor.
- **10.** Drücken Sie anschließend zum Zurückkehren und Verlassen des Menüs die  $L$ LAP / RESET **9**-Taste.

#### **Leistungsmesser kalibrieren**

- **1.** Stellen Sie sicher, dass der Leistungsmesser eingeschaltet und mit Ihrem Xplova E5 gekoppelt ist.
- **2.** Drücken Sie zum Aufrufen des Menüs lange die DATA1 / MENU -Taste.
- **3.** Blättern Sie durch wiederholtes kurzes Drücken von DATA1 / MENU 2U Fahrrad.
- **4.** Drücken Sie zum Aufrufen des Fahrrad-Menüs kurz DATA2 / BIKE.
- **5.** Blättern Sie durch wiederholtes kurzes Drücken von DATA1 / MENU 2u Leistung.
- **6.** Drücken Sie zum Aufrufen des Leistung-Untermenüs kurz DATA2 / BIKE.
- 7. Blättern Sie durch wiederholtes kurzes Drücken von DATA1/MENU■ZU Kalibrieren.
- 8. Drücken Sie zum Start der Kalibrierung kurz ■DATA2/BIKE. Der Xplova E5 führt die Kalibrierung durch und zeigt den Wert auf dem Bildschirm an.Falls kein Kalibrierungswert angezeigt wird, wiederholen Sie die obigen Schritte zur erneuten Kalibrierung des Leistungsmessers.
- **9.** Drücken Sie anschließend zum Zurückkehren und Verlassen des Menüs die  $\mathcal{L}$  LAP/RESET **D**-Taste.

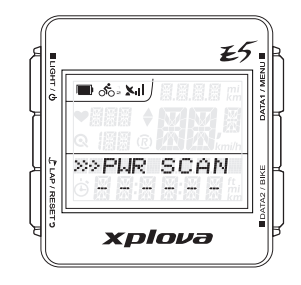

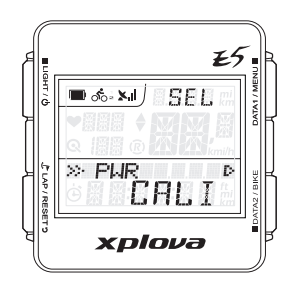

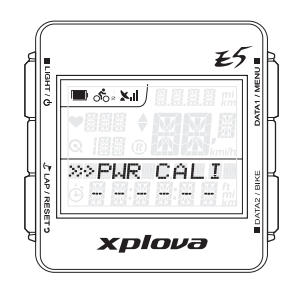

<span id="page-35-0"></span>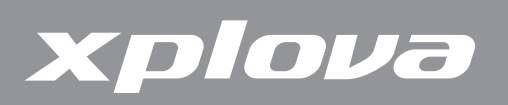

# **Webanwendungen nutzen**

# **Ihre Aktivitäten teilen**

Mit dem Xplova E5 können Sie Ihre Aktivitätsaufzeichnungen auf die Xplova-Webseite hochladen, dort anzeigen, analysieren und teilen. Besuchen Sie an Ihrem Computer zum Teilen Ihrer Aktivitäten mit anderen Radfahrern <http://tour.xplova.com>. Zum Hochladen Ihrer Aktivitäten müssen Sie ein Konto erstellen.

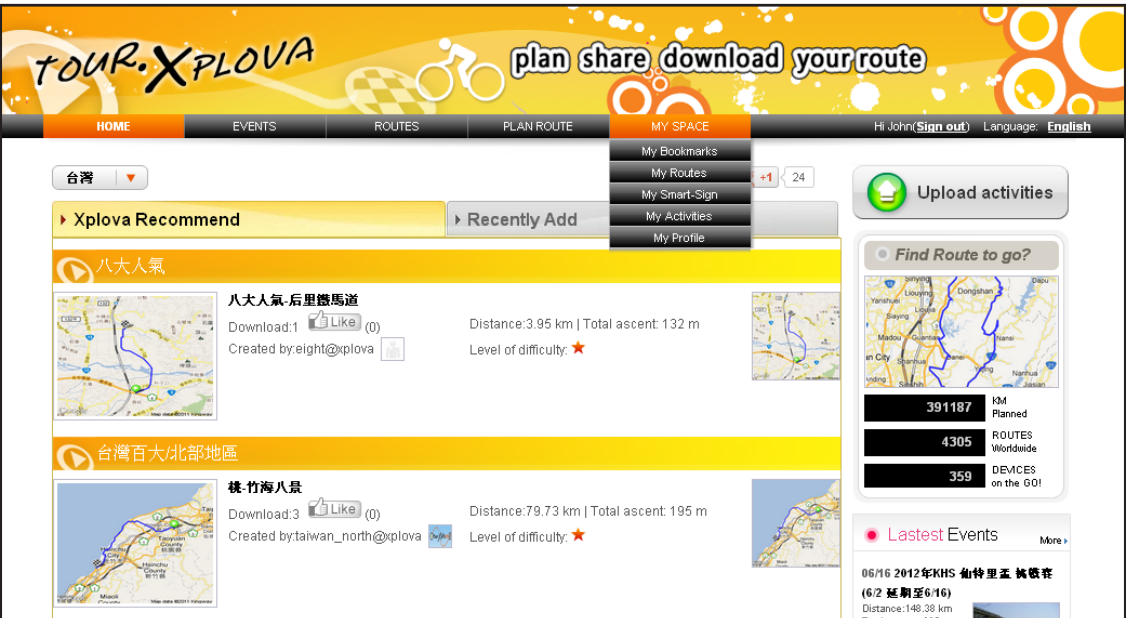

#### **Was können Sie tun?**

- **•**  Aktualisierung Ihrer Gerätesoftware
- Änderung der Geräteeinstellungen
- **•**  Anhängen von Fotos an Aktivitätsaufzeichnungen
- **•**  Hochladen der Aktivitätsaufzeichnungen, Anzeigen von GPS-Streckendaten auf der Karte
- Freigabe von Aufzeichnungen per Facebook, Twitter oder Weblink
- Bewertung der Aktivitätsdetails über Grafiken und Diagramme

<span id="page-36-0"></span>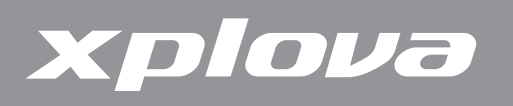

# **Xplova E5-Software aktualisieren**

Xplova E5-Softwareaktualisierungen sind auf der Xplova-Webseite unter <http://tour.xplova.com> verfügbar. Laden Sie die aktuellste Software auf Ihren Computer herunter und befolgen Sie die nachstehenden Anweisungen.

#### **Software herunterladen**

- **1.** Verbinden Sie Ihren Xplova E5 über das USB-Kabel mit Ihrem Computer.
- **2.** Besuchen Sie <http://tour.xplova.com>.

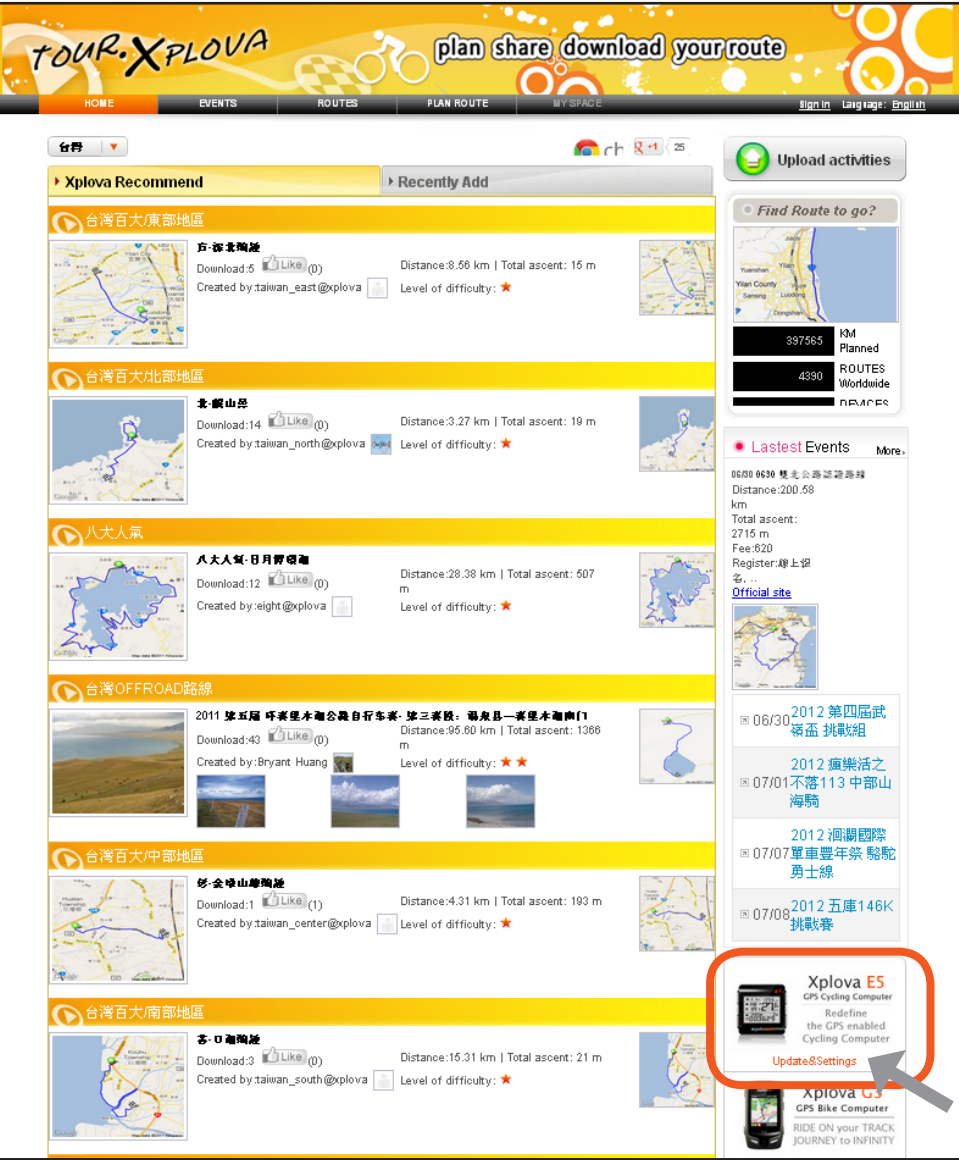

- **3.** Klicken Sie auf Aktualisierung & Einstellungen.
- **4.** Lassen Sie die Ausführung von JavaScript immer zu.
- **5.** Befolgen Sie die Bildschirmanweisungen zum Herunterladen der Software.

<span id="page-37-0"></span>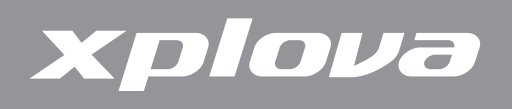

#### **Software aktualisieren**

- **1.** Schalten Sie den Xplova E5 aus.
- **2.** Suchen Sie an Ihrem Computer nach der Aktualisierungsdatei XplovaE5SWUpdater.exe, klicken Sie diese doppelt an. Der nachstehende Bildschirm erscheint.

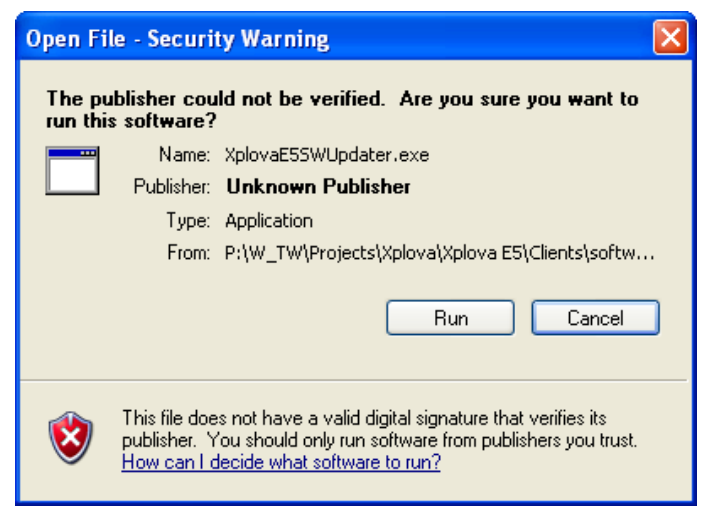

**3.** Klicken Sie auf Ausführen. Der nachstehende Bildschirm erscheint.

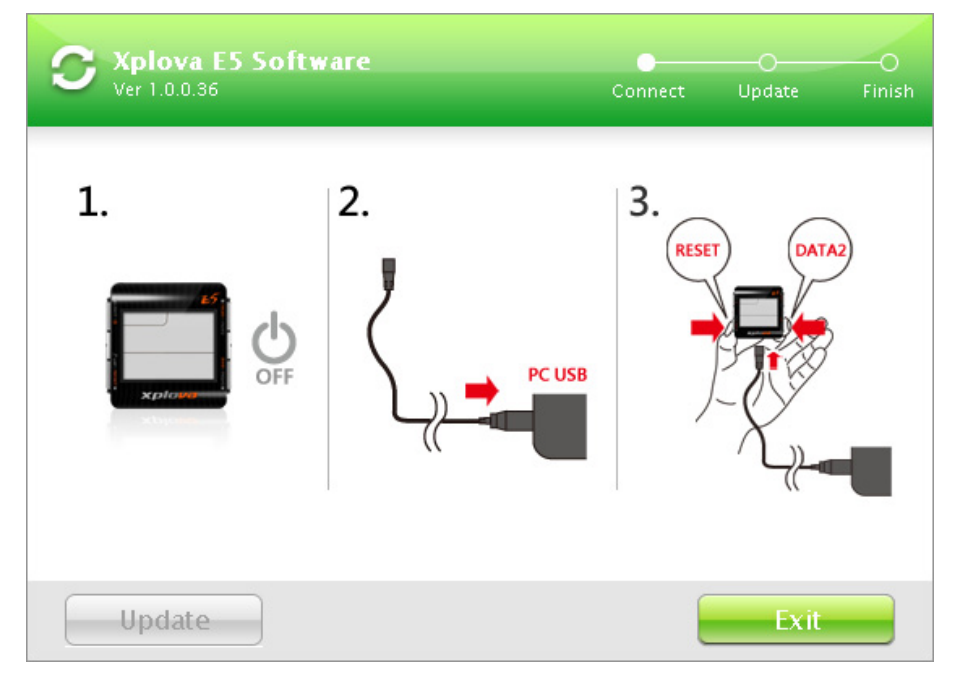

- **4.** Verbinden Sie ein Ende des mitgelieferten USB-Kabels mit dem Xplova E5.
- **5.** Halten Sie die Tasten  $\mathcal{L}$  LAP/RESET **p** und DATA2/BIKE gedrückt, verbinden Sie dann das andere Ende des USB-Kabels mit dem Computer.
- **6.** Warten Sie, bis die Xplova E5-Hintergrundbeleuchtung blinkt, bevor Sie die Tasten  $\mathcal L$  LAP/RESET  $\mathfrak v$  und  $\blacksquare$  DATA2 / BIKE loslassen.

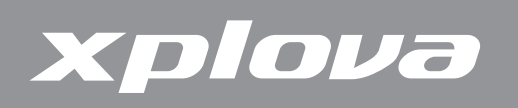

**7.** An Ihrem Computer erscheint der nachstehende Bildschirm. Klicken Sie auf Aktualisieren.

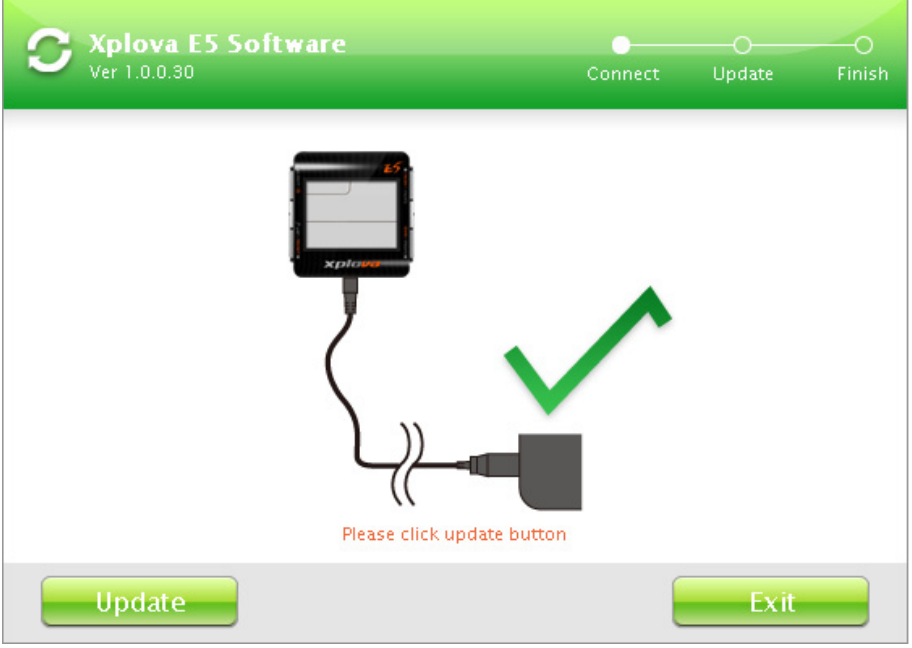

**8.** Es kann eine Weile dauern, bis die Aktualisierung abgeschlossen ist. Ziehen Sie das USB-Kabel nicht.

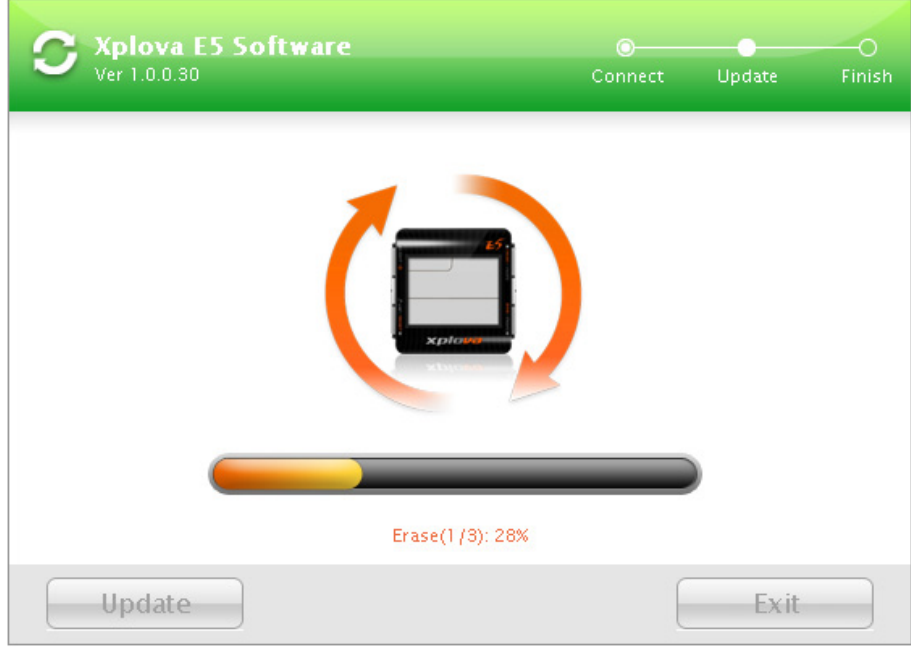

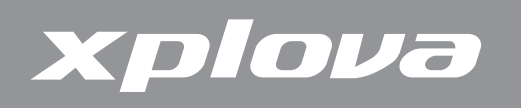

**9.** Sobald der nachstehende Bildschirm erscheint, klicken Sie zum Schließen auf Verlassen.

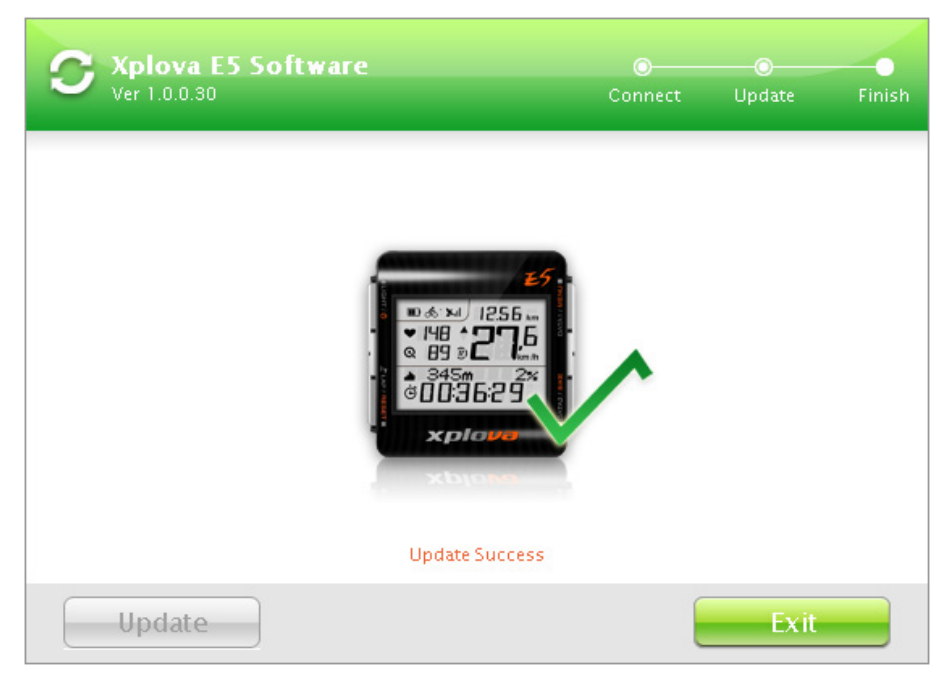

**10.** Trennen Sie das USB-Kabel vom Xplova E5 und Ihrem Computer.

<span id="page-40-0"></span>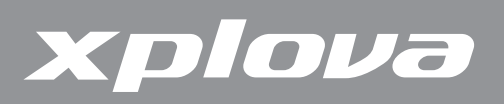

# **Anhang**

# **Spezifikationen**

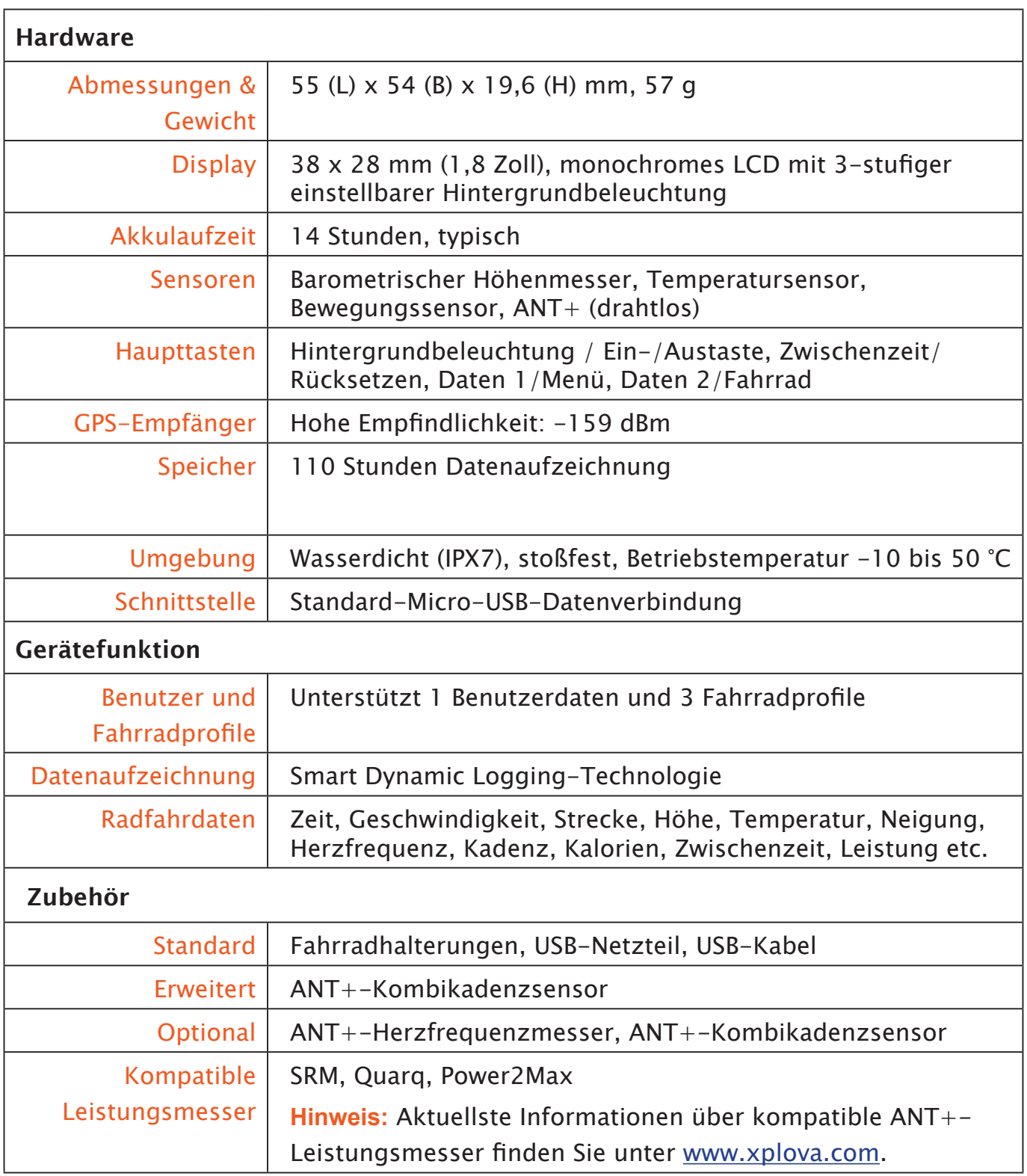

<span id="page-41-0"></span>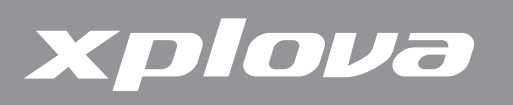

# **Radgrößentabelle**

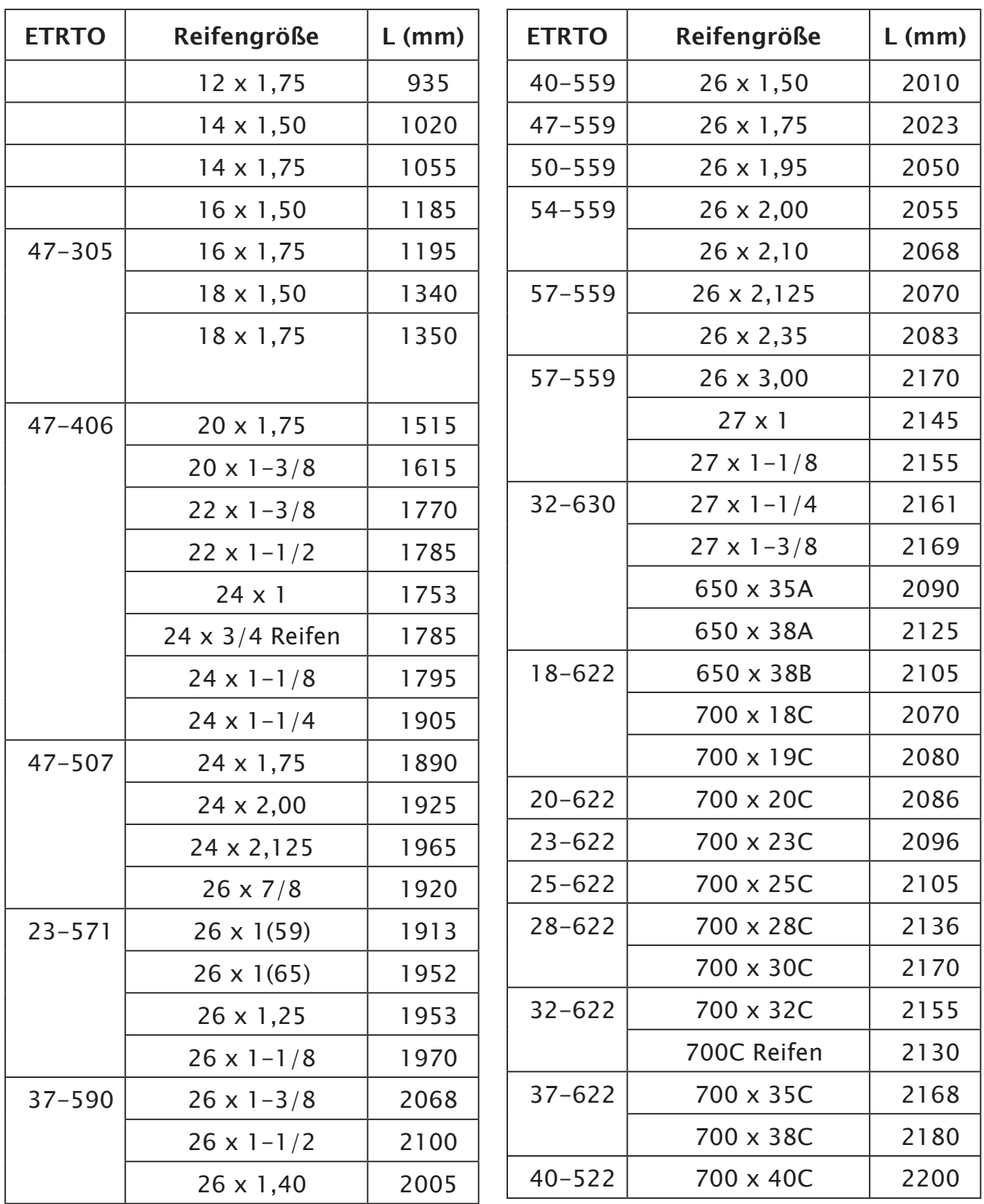

**Hinweis:** Die tatsächliche physikalische Radgröße kann aufgrund von unterschiedlichen Reifenmarken, Luftdruck und Reifenabnutzung leicht abweichen.

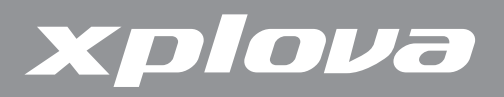

**Duales System Deutschland GmbH-Teilnehmer**

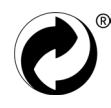

**CE-Konformitätserklärung (CENELEC Europe))**

 $C \in$ 

#### **WEEE-Richtlinie**

Entsorgung elektrischer und elektronischer Altgeräte durch Verbraucher in Privathaushalten innerhalb der Europäischen Union.

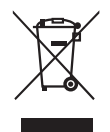

Dieses Symbol am Produkt oder auf der Verpackung zeigt an, dass dieses Gerät nicht mit dem Hausmüll entsorgt werden darf. Sie müssen das Gerät bei der Entsorgung an eine zuständige Rücknahmestelle zur Wiederverwertung elektrischer und elektronischer Altgeräte übergeben. Weitere Informationen zur Wiederverwertung dieses Gerätes erhalten Sie bei Ihrer Stadtverwaltung, dem Laden, in dem Sie das Gerät gekauft haben, oder bei den örtlichen Entsorgungsbetrieben. Die Wiederverwertung der Materialien hilft bei der Schonung natüricher Ressourcen und stellt sicher, dass das Gerät auf eine gesundheitsverträgliche, umweltfreundliche Weise entsorgt wird.